# **VYSOK É UČEN Í TECHNICK É V BRN Ě**

BRNO UNIVERSITY OF TECHNOLOGY

FAKULTA ELEKTROTECHNIKY A KOMUNIKAČNÍCH TECHNOLOGIÍ ÚSTAV ELEKTROENERGETIKY

FACULTY OF ELECTRICAL ENGINEERING AND COMMUNICATION DEPARTMENT OF ELECTRICAL POWER ENGINEERING

# **NÁVR H A POČÍTAČOV É ŘÍZEN Í INTELIGENTN Í ELEKTROINSTALACE EGO-N**

BAKALÁŘSKÁ PRÁCE BACHELOR'S THESIS

AUTHOR

AUTOR PRÁCE NE MICHAL HUBÁLEK

BRNO 2011

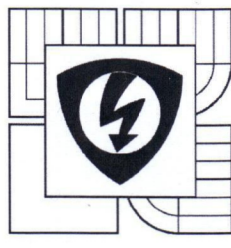

**VYSOKÉ UČENÍ TECHNICKÉ V BRNĚ** 

**Fakulta elektrotechniky a komunikačních technologií** 

**Ústav elektroenergetiky** 

# **Bakalářská práce**

bakalářský studijní obor **Silnoproudá elektrotechnika a elektroenergetika** 

*Student:* Michal Hubálek *Ročník:* 3

*ID:* 120781 *Akademický rok:* 2010/11

**NÁZEV TÉMATU:** 

#### **Návrh a počítačové řízení inteligentní elektroinstalace Ego-n**

#### **POKYNY PRO VYPRACOVÁNÍ:**

1. Standarty sběrnicových systémů pro řízení domovní elektroinstalace.

2. Topologie, komunikace po sběrnici a technologie systému Ego-n.

3. Vytvoření laboratorního panelu inteligentní elektroinstalace Ego-n pro demonstraci funkcí řízení osvětlení, žaluzií, vytápění a jiných obvodů.

4. "Oživení", programování a řízení sběrnicového systému Ego-n s využitím PC.

5. Návrh praktických laboratorních úloh a vytvoření návodů k jejích realizaci.

#### **DOPORUČENÁ LITERATURA:**

podle pokynů vedoucího práce

*Termín zadání:* 7.2.2011 *Termín odevzdání:* 26.5.2011

*Vedoucí práce:* Ing. Branislav Bátora *Konzultanti bakalářské práce:* 

**doc. Ing. Petr Toman, Ph.D.**  *předseda oborové rady*  **Ustav** elektroenerge tiky

#### **UPOZORNĚNI:**

Autor bakalářské práce nesmí při vytváření bakalářské práce porušit autorská práva třetích osob, zejména nesmí zasahovat nedovoleným způsobem do cizích autorských práv osobnostních a musí si být plně vědom následků porušení ustanovení § 11 a následujících autorského zákona č. 121/2000 Sb., včetně možných trestněprávních důsledků vyplývajících z ustanovení části druhé, hlavy VI. díl 4 Trestního zákoníku č. 40/2009 Sb.

Bibliografická citace práce:

HUBÁLEK, M . *Návrh a počítačové řízení inteligentní elektroinstalace Ego-n.* Brno: Vysoké učení technické v Brně, Fakulta elektrotechniky a komunikačních technologií, 2011. 47 s. Vedoucí bakalářské práce Ing. Branislav Bátora

Prohlašuji, že jsem svou bakalářskou práci vypracoval samostatně a použil jsem pouze podklady (literaturu, projekty, SW atd.) uvedené v přiloženém seznamu.

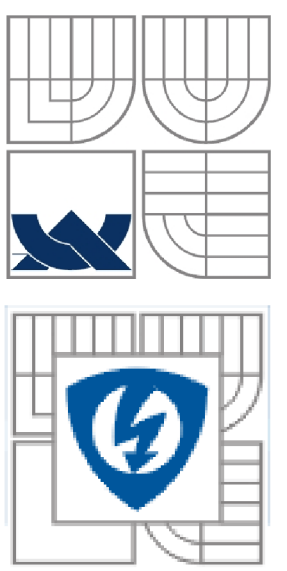

# *<sup>r</sup>* v*<sup>r</sup>* **VYSOKÉ UCENI TECHNICKÉ V BRNE**

**Fakulta elektrotechniky a komunikačních technologií Ústav elektro energetiky** 

**Bakalářská práce** 

# **Návrh a počítačové řízení inteligentní elektroinstalace Ego-n**

**Michal Hubálek** 

**vedoucí: Ing. Branislav Bátora Ústav elektroenergetiky, FEKT VUT v Brně, 2011** 

**Brno** 

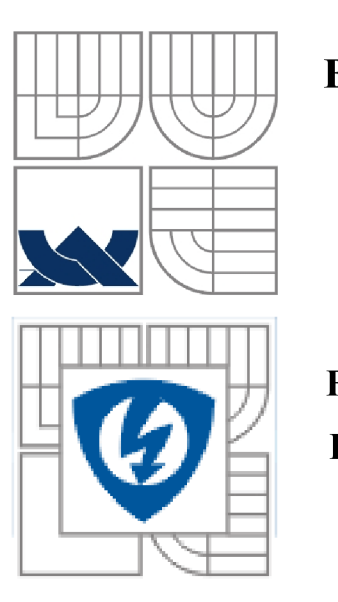

### **BRNO UNIVERSITY OF TECHNOLOGY**

**Faculty of Electrical Engineering and Communication Department of Electrical Power Engineering** 

**Bachelor's Thesis** 

# **Design and computer control of intelligent wiring system Ego-n**

**by Michal Hubalek** 

**Supervisor: Ing. Branislav Bätora Brno University of Technology, 2011** 

**Brno** 

#### ABSTRAKT

Bakalářská práce řeší problematiku inteligentní elektroinstalace pro domovní řízení. Je zaměřená především na moderní systém Ego-n od firmy ABB s.r.o., který je běžně dostupný na českém trhu.

Nejprve jsou popsány rozdíly mezi jednotlivými systémy inteligentních elektroinstalací, které se u nás používají. Tyto systémy jsou rozděleny do skupin a stručně popsány. Následuje úvod do systému Ego-n, formulování základních principů systému, jeho možnosti a využití.

Převážná část bakalářské práce je zaměřena na výrobu a "Oživení" laboratorního panelu inteligentní elektroinstalace Ego-n. Laboratorní panel má demonstrovat funkce řízení osvětlení, žaluzií, vytápění a jiných obvodů. Programování laboratorního panelu je možné ručně, nebo pomocí počítače. Pro obě varianty jsou napsány laboratorní návody na procvičení jednotlivých funkcí. Práce obsahuje i rozpočet a soupis materiálu na výrobu laboratorního panelu a jeho zapojení.

KLÍČOVÁ SLOVA: inteligentní elektroinstalace, Ego-n, laboratorní panel

#### **ABSTRACT**

Bachelor thesis addresses the issue of smart wiring for household management. It is focused primarily on the modern system of Ego-n by ABB s.r.o., which is commonly available on the Czech market.

It first explains the differences among individual intelligent electrical systems that are used here in our country. These systems are divided into groups and briefly described. This is followed by an introduction into the Ego-n system, formulation of basic principles of the system, its capabilities and applications.

Most of the work is focused on the production and "Revival" of the laboratory panel of intelligent electrical set Ego-n. Laboratory panel is to demonstrate the functions of controlling the lighting, blinds, heating and other circuits. Programming of the laboratory panel can be manual or made by computer. For both options there are laboratory instructions written for practicing the various functions. The work also includes budget and a list of materials for the manufacturing of the laboratory panel and its wiring.

**KEY WORDS:** intelligent wiring, Ego-n, laboratory panel

## **OBSAH**

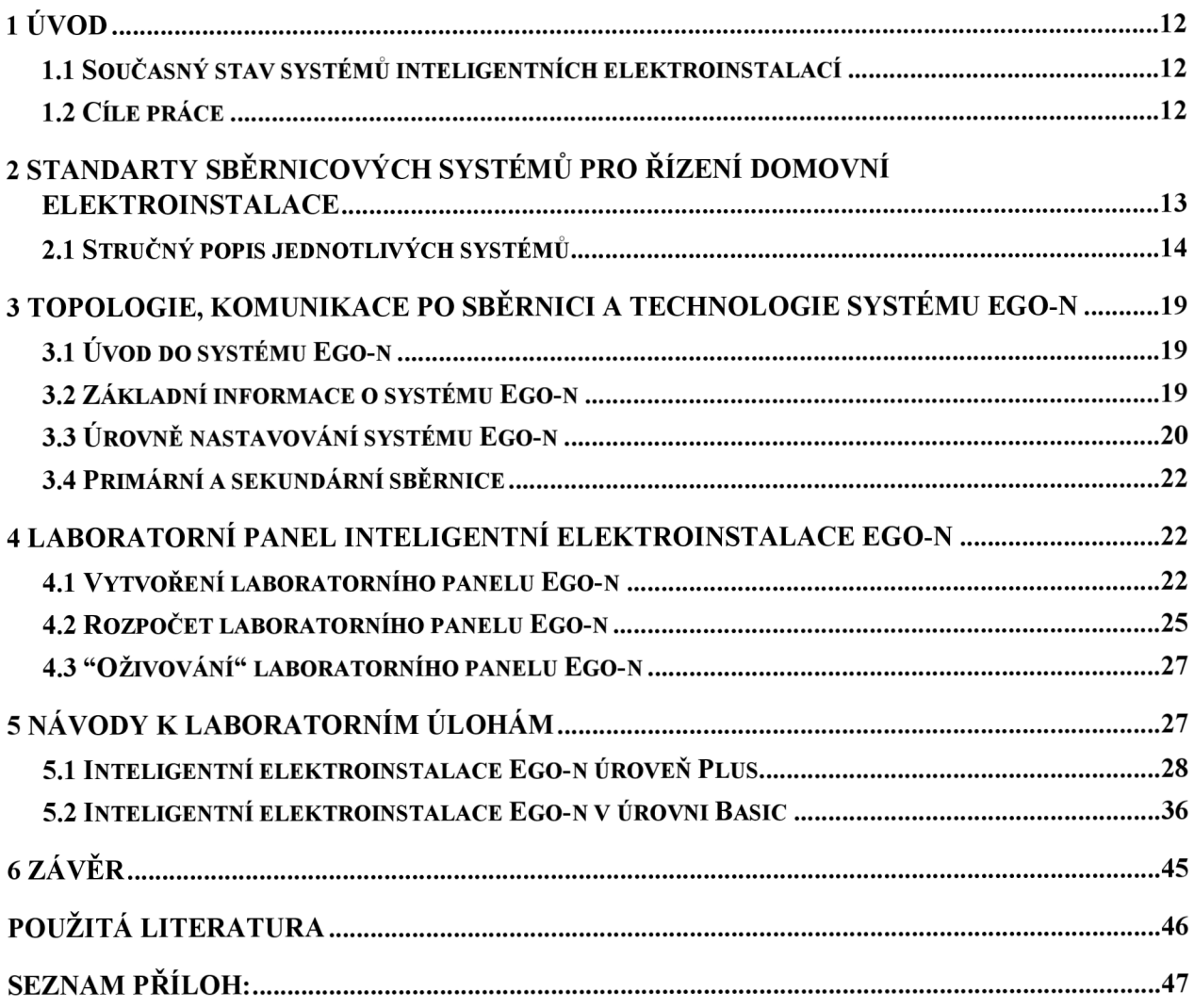

# **Seznam obrázk ů**

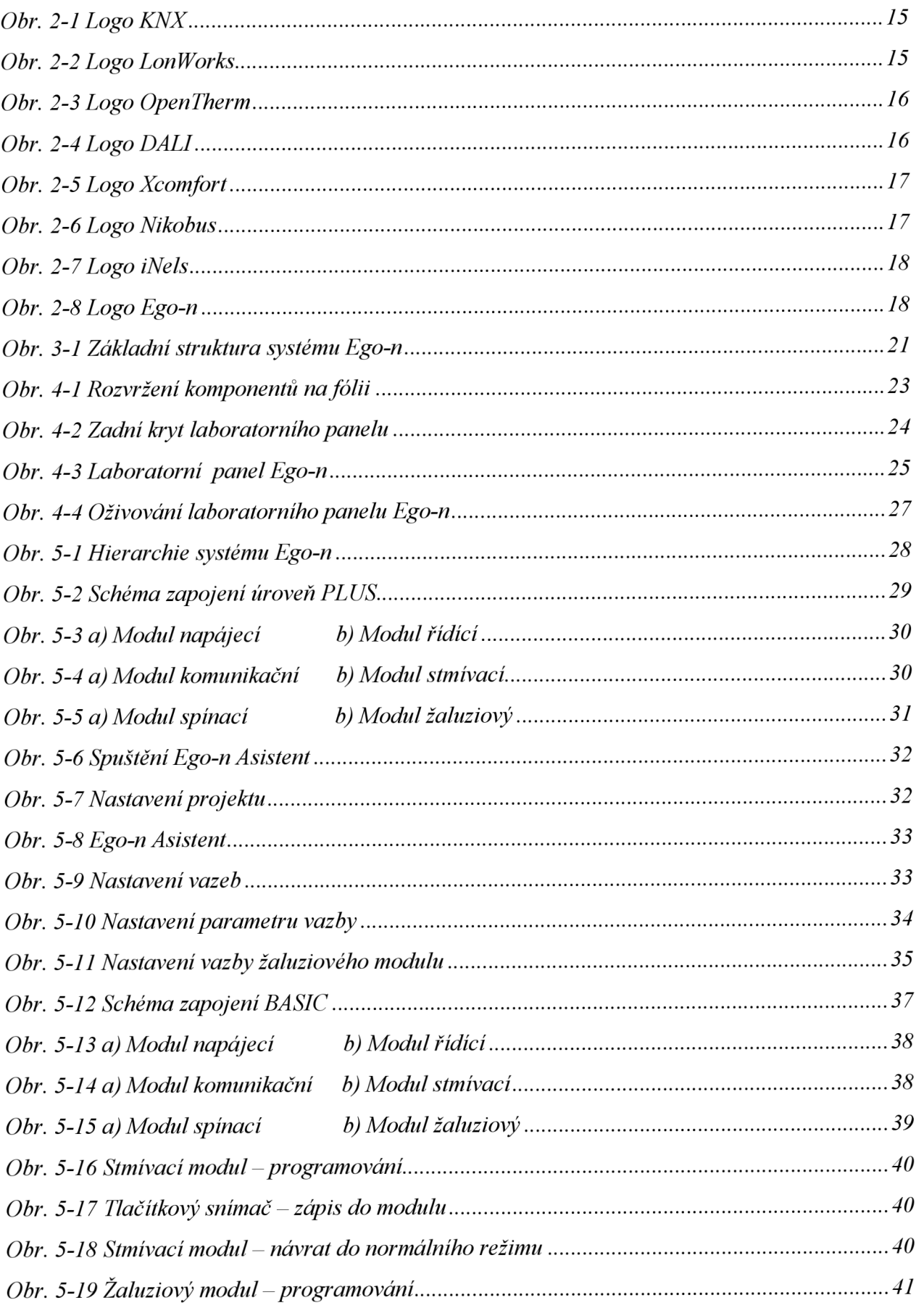

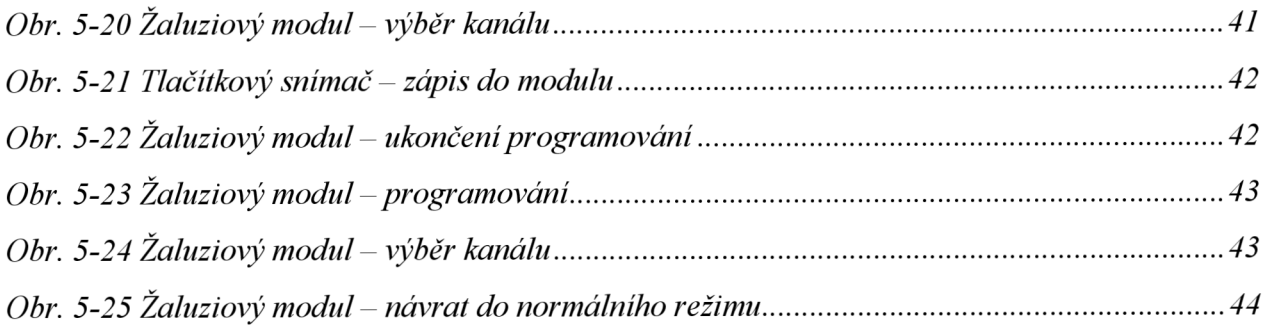

# **Seznam tabulek**

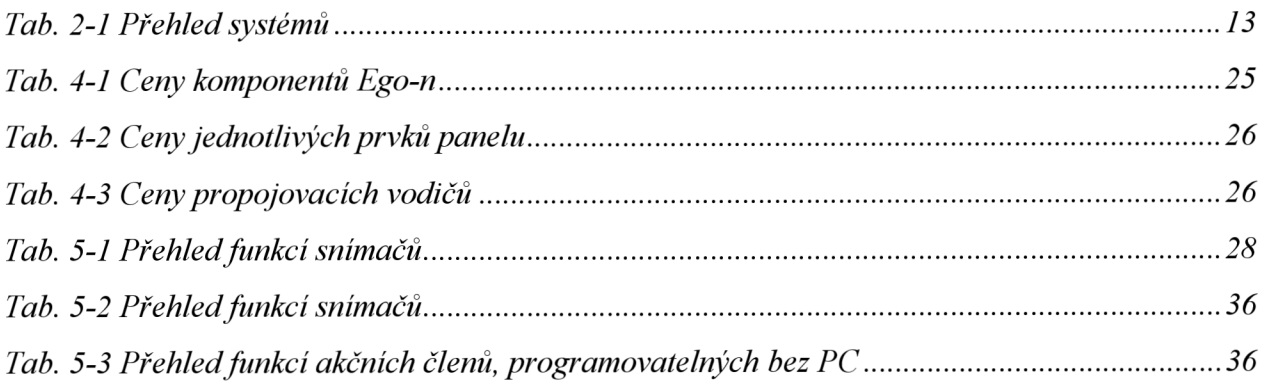

# **1 ÚVOD**

Zvyšující se poptávka po jednoduchých inteligentních systémech pro menší aplikace stále více přibývá. To znamená, že systémy moderních (inteligentních) elektrických instalací přestávají být výsadou jen u rozsáhlých komerčních objektů ale, začínají se pomalu prosazovat také na poli rodinných domů, restaurací, kanceláří... Hlavními důvody jsou uživatelský komfort a jednoduchost systému. Samozřejmě v dnešní době se hodně mluví o energetické úspoře energie, což by inteligentní systémy měli zajistit. Platí nepsané pravidlo, že čím více prvků inteligentní instalace, tím je větší úspora elektrické energie. Avšak platí to do určitého počtu prvků v instalaci.

#### **1.1 Současný stav systémů inteligentních elektroinstalací**

Na území České republiky existuje několik firem které systémy inteligentní elektroinstalace vyrábějí a dodávají na trh. Např. firma ABB, ELKO EP, Legrand, Moeller a spousta dalších firem. Technickým provedením se systémy různých výrobců liší a nejsou tedy vzájemně kompatibilní. Můžeme však vysledovat některé společné znaky příznačné pro inteligentní elektrické instalace určené do menších objektů, jako je například ovládání osvětlení, ovládání žaluzií, topení a jiné funkce. Tyto systémy jsou v porovnání s rozsáhlými inteligentními systémy jednodušší, levnější a tím pádem pro širokou veřejnost dostupnější. Rozdíl je ale v tom, že uzavřené (firemní) systémy mají pouze omezený počet funkcí, oproti velkým systémům v automatizovaných komerčních budovách.

#### **1.2 Cíle práce**

Na úvod bakalářské práce bude rozdělení a stručný popis inteligentních systémů, které se používají pro domovní řízení. Následoval by popis systému inteligentní elektroinstalace Ego-n, topologie, možnosti využití a způsoby programování systému. Poté by došlo k samotnému návrhu a vytvoření laboratorního panelu, který by měl demonstrovat základní funkce inteligentní elektroinstalace Ego-n. Tento laboratorní panel zprovoznit "Oživit". A na závěr vytvořit laboratorní úlohy, které budou sloužit na praktické procvičení a programování inteligentní elektroinstalace.

# **2 STANDARTY SBĚRNICOVÝCH SYSTÉMŮ PRO ŘÍZENÍ DOMOVNÍ ELEKTROINSTALACE**

Systémové řízení budov je založeno na komunikaci pomocí společné sběrnice, která předává informace mezi jednotlivými ovládacími členy a výkonovými prvky. V klasické instalaci se zapojení spínačů a ovládaných spotřebičů provádí pouze v silové části 230 V. U systémového řízení se používá jedna společná datová sběrnice pro ovládání a každý spotřebič je spínán samostatně podle instrukcí získaných ze sběrnice. Výběr typu komunikační sběrnice, stejně tak i výběr topologie sítě, je závislý na rozsahu elektrické instalace, na požadavcích, na ovládání a také na kompatibilitě prvků instalace [6],

Sběrnicové systémy se dají rozdělit na: centralizované a decentralizované. Stupeň centralizace závisí na počtu prvků řazených na sběrnici. Kombinací centralizovaných a decentralizovaných systémů získáme smíšené (hybridní) systémy. Dále se dělí na otevřené, nebo uzavřené systémy. A jestli lze systém využít pro komplexní řízení budov. Příklady jednotlivých systémů viz tabulka 2-1.

| Systém       | Otevřený    | Uzavřený    | Centralizovaný | decentralizovaný<br>Částečně | Decentralizovaný          | Komplexní   |
|--------------|-------------|-------------|----------------|------------------------------|---------------------------|-------------|
| $\mbox{KNX}$ | $\mathbf X$ |             |                |                              | X                         | $\mathbf X$ |
| Lon          | $\mathbf X$ |             |                |                              | $\mathbf X$               | $\mathbf X$ |
| XComfort     |             | $\mathbf X$ |                |                              | $\mathbf X$               | $\mathbf X$ |
| Nikobus      |             | $\mathbf X$ |                | $\mathbf X$                  |                           | $\mathbf X$ |
| Ego-n        |             | $\mathbf X$ | $\mathbf X$    |                              |                           | $\mathbf X$ |
| iNels        |             | $\mathbf X$ |                | $\mathbf X$                  |                           | $\mathbf X$ |
| OpenTherm    | $\mathbf X$ |             |                |                              | $\boldsymbol{\mathrm{X}}$ |             |
| <b>DALI</b>  | $\mathbf X$ |             |                |                              | $\mathbf X$               |             |

*Tab. 2-1 Přehled systémů* 

#### **Podle centralizovánosti můžeme systémy rozdělit na tři části:**

Centralizovaný systém - znamená ,že systém má hlavní řídící jednotku, která je nadřazená nad ostatními prvky instalace. Používá se v menších budovách např. rodinných domech, restauracích, kancelářích...

Decentralizovaný systém - systém nemá hlavní řídící jednotku, ale více řídících jednotek rozmístěných po budově. To znamená, že žádný prvek není nadřazený. Používá se např. ve velkých administrativních budovách, školách...

Hybridní systém – je to kombinace předchozích

#### **Podle kompatibility a normalizace protokolů můžeme systémy rozdělit na:**

Otevřené systémy (protokoly) - jsou podloženy veřejně dostupným standardem (ISO, ANSI, EN, IEC), to znamená, že zařízení komunikující jeho prostřednictvím může nabízet kterýkoliv výrobce, a tato zařízení jsou kompatibilní. Prvky od různých výrobců se liší jiným aplikačním programem. Hlavní výhodou je široký výběr komponentů v různých cenových hladinách, vysoká variabilita projektování a naprostá nezávislost na výrobci. Nabídka přístrojů, podporujících komunikaci protokolem KNX čítá přes 7 000 produktů. Jejich nevýhodou je mnohdy vyšší cena oproti uzavřeným systémům. To znamená, že se příliš nepoužívají pro rodinné domy a jiné malé projekty.

Uzavřené systémy - jsou systémy jednoho výrobce. Specifikace způsobu komunikace a fungování systému není dostupná pro jiné výrobce. Řada funkcí je předem pevně naprogramovaná nelze je editovat. Hlavní výhodou je příznivější cena pro koncové uživatele oproti otevřeným systémům především pro malé budovy. Jedná se o systémy dobře programovatelné (možnost programovaní i bez použití PC), dobře odzkoušené. Jejich nevýhodou je ale malý výběr a variabilita zařízení v nabídce od jednoho výrobce [5],

**Komplexnost** - značí , zda je protokol či systém určen pro řízení všech (více) úloh automatizace budov a jiné technologie, nebo je specializován na jednu oblast. Specializované systémy jsou např. DALI, OpenTherm... [5]

### **2.1 Stručný popis jednotlivých systémů**

#### **KNX**

Vznik protokolu Konnexbus, zkráceně KNX se datuje do roku 1999. Tehdy se podařilo spojit tři samostatné evropské systémy pro řízení budov – EIB, EHS a BatiBus. Jedná se o automatizační systém s plnou decentralizací. Protokol KNX pokrývá několik standardů -ISO/IEX, CEN EN, CENELEC EN a dokonce čínský standart GB/Z. V současné době se jedná o nej důležitější standard pro řízení budov v Evropě, kde ovládá 80 % trhu s automatizacemi budov. KN X se těší velké podpoře firem (ve společenství více než 100 výrobců, např. ABB, GIRA, Schneider, Wago, Siemens, Viessmann).

KNX lze použít pro řízení budov všech velikostí a použití od rodinných domů po komplexy kancelářských budov. Zajišťuje pokrytí všech základních požadavků na jejich řízení. Pro rodinné domy a jiné menší projekty je velkou nevýhodou cena komponentů KNX. V současnosti využívá protokol pět přenosových medií - kroucený dvoudrát (twisted-pair), přenos prostřednictvím elektrotechnických rozvodů (Powerline 230V), infračervený přenos, bezdrátový přenos na frekvenci 868,3 MHz a Ethernet. Na rozdíl od jiných otevřených standardů u protokolu KNX existuje jediný nástroj pro nastavení celého systému – ETS 3.0, o který se stará organizace KNX [5].

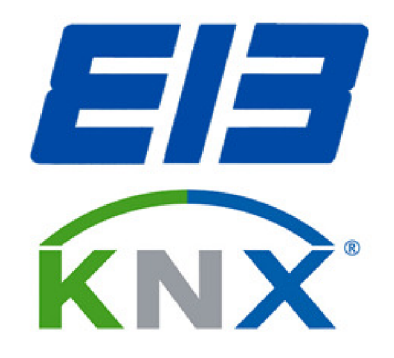

*Obr. 2-1 Logo KNX[3]* 

#### **LonWorks (zkráceně Lon)**

LonWorks není určen pouze pro aplikace řízení budov, ale lze ho použít v jakékoli úloze automatizace. Např. řízení vlaků či souprav metra, automatizace budov, průmyslová automatizace. LonWorks je jako systém pro řízení budov mnohem populárnější v USA než v Evropě, kde má hlavní slovo KNX/EIB. V Evropě se soustředila na systémy řízení budov postavené na LonWorks firma Schneider. Systém je založen na sítí inteligentních uzlů, jejichž základem je speciální programovatelný mikrokontrolér pro Lon, nazvaný Neuron chip. Uzly mohou být propojeny jedním z šesti přenosových médií: kroucený dvoudrát (twisted -pair), sítové vedení 230 v (Powerline 230 V), optický kabel, bezdrátový radiový přenos, infračervený přenos nebo koaxiální kabel.

Tento univerzální systém nabízí prakticky neomezené možnosti využití. Nevýhodou je vysoká cena systému pro malé projekty. Další nevýhodou může být i zmiňovaná univerzálnost, díky které jsou programování a realizace celého systému řízení složitější a náročnější. V současné době podporuje LonWorks přes 500 firem z celého světa (např. Thermokon, ABB, Honeywell, Wago, Schneider) vyrábějící komponenty s protokolem LonTalk [5],

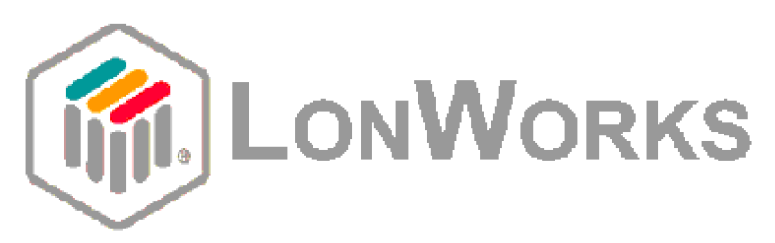

*Obr. 2-2 Logo LonWorks [3]* 

#### **OpenTherm**

V roce 1996 byla ve firmě Honeywell vyvinuta první specifikace otevřeného protokolu OpenTherm, určeného jako pokus o sjednocení přístupu k ovládání boilerů a kotlů. Nyní je ve společenství přes 40 firem - kromě Honeywell např. Viessmann, Hager, Siemens. Na rozdíl od ostatních protokolů se jedná o point-to-point propojení. Spojení jedné jednotky master (termostat, kontrolér – nadřazená jednotka) a jedné jednotky slave (bojler, kotel – přijímá příkazy od kontroléru a podle nich reaguje). Jednotka master je napájená přímo po komunikačním vedení z jednotky slave a úrověn napájení lze dynamicky měnit. Jednotky jsou navzájem propojeny dvojlinkou necitlivou na polaritu s maximální délkou 50 m [5],

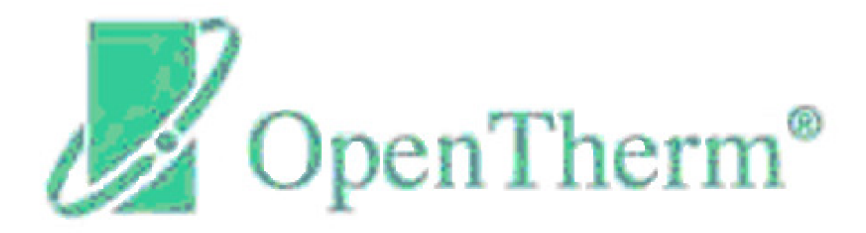

*Obr. 2-3 Logo OpenTherm [3]* 

#### **DALI**

Digital Addressable Lighting Interface - DALI je otevřený standardizovaný protokol určený speciálně pro řízení zdrojů osvětlení, především pak stmívání. DALI je digitální náhradou za klasický analogový způsob stmívání v rozsahu 1-10V. DALI je systém typu master/slave. Master je kontrolér, který vydává příkazy k nastavení jasu či barvy jednotlivým slave zařízením, skupinám svítidel, nebo celé světelné scény (maximálně 16). Na jednu linku DALI lze připojit maximálně 64 zařízení rozdělených do maximálně 16 skupin.

Fyzicky se jedná o dvoudrátovou sběrnici s libovolnou topologií, rychlostí přenosu 1 200 b/s a délkou jedné linky 300 m. Díky nízké rychlosti nelze DALI použít pro rychlé změny osvětlení. Typickou aplikací je osvětlení divadel [5],

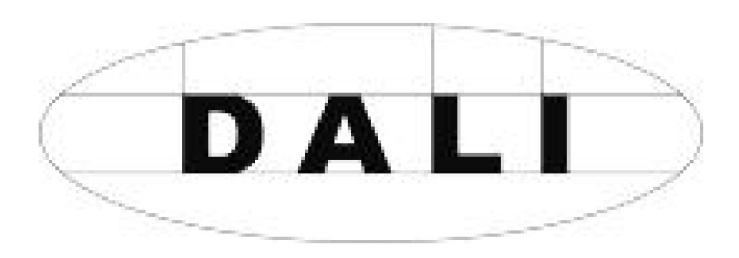

*Obr. 2-4 Logo DALI [3]* 

#### **Moeller Xcomfort**

Moeller Xcomfort je plně distribuovaný a bezdrátový (frekvence 868,3 MHz) systém řízení především rodinných domů a menších budov. Vzhledem k bezkabelovému řešení je vhodný pro rekonstrukce v panelových domech. Dosah jednotlivých modulů (aktory a senzory) je ve volném prostranství 100 m, v budově je omezen na dvě stěny, nebo jeden strop. XComfort pokrývá všechny základní požadavky na řízení budov a domácnosti, včetně možnosti řízení přes GSM. Systém se programuje buď pomocí PC, nebo bez PC [5],

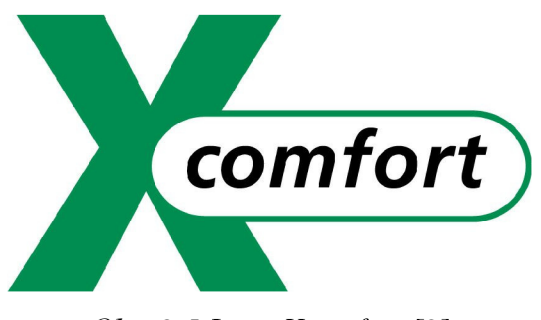

*Obr. 2-5 Logo Xcomfort [3]* 

#### **Moeller Niko bus**

Jedná se o kabelovou obdobu systému XComfort. Nikobus je jako jeden z mála implicitně hybridní systém. To znamená, že je v jeho struktuře obsažena jak centralizovaná, tak distribuovaná topologie. Vstupy (senzory) jsou k řídícím jednotkám připojeny pomocí sběrnice a výstupy (aktory) jsou připojeny hvězdicově přímo ke zmíněným jednotkám. Programovat lze opět jak pomocí PC, tak i bez PC. V systému Nikobus je možné i připojení na EZS, EPS [5],

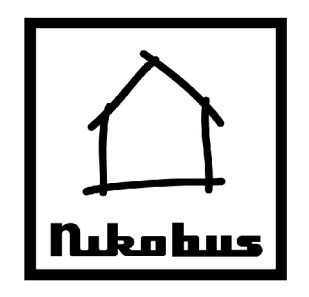

*Obr. 2-6 Logo Nikobus [3]* 

#### **Elko EP iNels 2**

Systém iNels 2 je další domovní automatizací pocházející z českého prostředí, na jehož vývoji a výrobě se podílejí firmy ELko EP a Teco a.s. Podobně jako Ego-n je také iNels centralizovaný sběrnicový s proprietární sběrnicí. Centrální systém IDM je konstruován na bázi PLC Tecomat Foxtrot, místo programování dovoluje jednoduchou parametrizaci, která je pro některé uživatele výhodnější, než programování PLC. Systém iNels nabízí například i možnost hlasového ovládání [5].

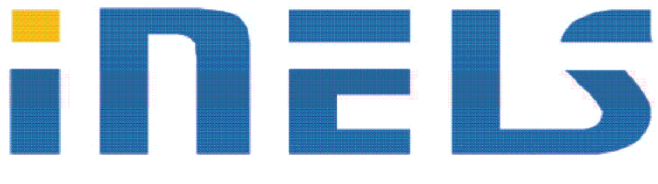

*Obr. 2-7Logo iNels [3]* 

#### **Ego-n**

Systém Ego-n je podrobně popsán v následující kapitole.

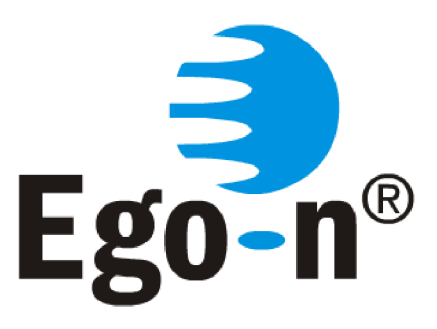

*Obr. 2-8 Logo Ego-n [3]* 

# **3 TOPOLOGIE, KOMUNIKACE PO SBĚRNICI A TECHNOLOGIE SYSTÉMU EGO-N**

## *r*  **3.1 Uvod do systému Ego-n**

Sběrnicová elektroinstalace Ego-n je navržena pro zvýšení komfortu a variability elektroinstalací. Rozdíl proti klasické elektroinstalaci je způsob tažení kabeláže, který celý postup velmi zjednodušuje.Velmi snadno lze elektroinstalaci rozšířit, změnit funkce vypínačů, instalaci ovládat na dálku a dalších funkcí, které jsou obtížně realizovatelné nebo nerealizovatelné v klasické elektroinstalaci [1] .

#### Systém Ego-n umožňuje:

- Řízení spínaní a stmívání osvětlení
- Řízení pohonu žaluzií, předokenních rolet a markýz
- Řízení vytápění a chlazení
- Detekci vnitřního i venkovního pohybu
- Ovládání libovolných spotřebičů (s možností vzájemného blokování na základě zvolených priorit)
- Logické, centrální a časové funkce
- Návaznost na EZS (přes binární vstupy a výstupy expandérů systému)
- Vizualizaci a dálkové ovládání (pomocí kapesního počítače PDA nebo MDA)
- Vzdálený přístup a ovládání (prostřednictvím GSM a internetu)

Díky svým možnostem se systém Ego-n uplatní zejména v rodinných i bytových domech, rekreačních objektech, restauracích, kancelářích a podobně [4],

#### **3.2 Základní informace o systému Ego-n**

Ego-n je sběrnicový systém, který využívá pro komunikaci mezi jednotlivými prvky sběrnici. Sběrnice je speciální čtyřvodičový kabel - dva vodiče slouží pro přenos informace a dva pro napájení prvků systému. V případě potřeby lze použít i bezdrátové ovládací prvky [1].

#### Sběrnice v systému Ego-n:

- Primární sběrnice
- Sekundární sběrnice

Na primární sběrnici jsou připojeny jednotlivé vstupy – snímače (tlačítkové snímače, digitální vstupy apod.), výstupy – **akční členy** (modul spínací, stmívací, žaluziový apod.). Modul řídící (zajišťuje přenos informací mezi prvky systému) a modul napájecí. Na jednu primární sběrnici lze připojit max. 64 prvků systému.

Komunikace po sběrnici probíhá tak, že každý prvek systému jak na primární, tak na sekundární sběrnici, má své jedinečné registrační číslo uložené ve vyjímatelné paměťově kartě.

Jakmile stisknete například tlačítko snímače tlačítkového Ego-n, snímač odešle zprávu (registrační číslo) do sběrnice. Připojené výstupy (akční členy) "poslouchají" a jestliže se najde takový, který má naprogramované shodné registrační číslo (RC) ve své paměti, reaguje dle svého nastavení (např. sepne osvětlení, topení).

Velkou výhodou systému jsou vyjímatelné paměťové karty v každém prvku i modulu. Při naprogramování je veškeré nastavení uloženo právě do této karty. Při náhodné poruše systémového prvku se pouze karta vyjme a vloží do prvku nového. Po připojení je automaticky obnoveno původní nastavení daného prvku, bez jakéhokoliv opětovného programování [8],

Sekundární sběrnice propojuje řídící členy (primárních sběrnic) a jsou na ni připojeny vstupně výstupní jednotky jako jsou modul komunikační (zároveň slouží k napájení sekundární sběrnice), modul GSM, modul RF a modul logických funkcí. Sekundární sběrnice je zpravidla pouze v rozváděči. Počet řídících modulů propojených sekundární sběrnicí je max. 8. V největším rozsahu instalace může být do systému zapojeno až 512 prvků [1],

### *r*  **3.3 Úrovně nastavování systému Ego-n**

Systém Ego-n je tvořen dvěma úrovněmi Basic a Plus. Basic, tj. instalace s jedním řídícím modulem, lze programovat bez použití počítače tzv. tlačítkovým módem. Spínání osvětlení, stmívání, činnost rolet, snímačů pohybu Ego-n i provázání termostatů a termohlavic se nastavuje velmi snadno aktivací příslušného výstupu akčního členu a přiřazením tlačítka snímače dvojím stiskem hmatníku tlačítka.

Plus představuje instalaci svíce než jedním řídícím modulem nebo s požadavky na logické funkce, GSM ovládání, popř. vizualizaci, tj. při použití sekundární sběrnice. V tomto případě se systém oživuje programovým režimem. Počítačem připojeným ke komunikačnímu modulu s využitím programu Ego-n Asistent [1],

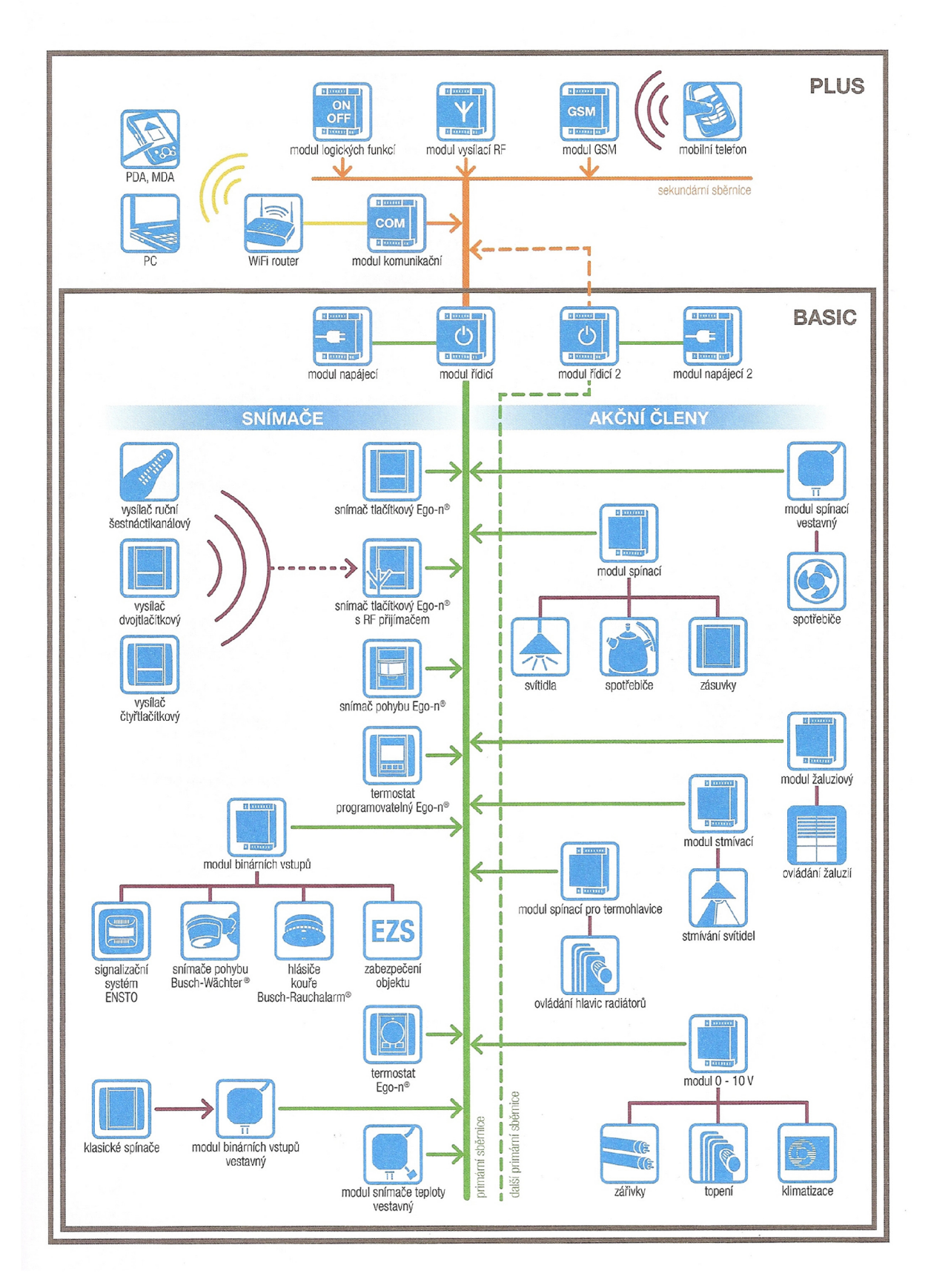

*Obr. 3-1 Základní struktura systému Ego-n [1]* 

#### **3.4 Primární a sekundární sběrnice**

Při návrhu inteligentní elektroinstalace Ego-n je třeba brát v úvahu maximální povolenou délku jedné primární sběrnice, která je maximálně 700 m. Ego-n používá výhradně lineární topologii sběrnice s odbočkami max. 30 m (všechny prvky sběrnice jsou propojeny mezi sebou paralelně). Lineární topologie zaručuje přehlednou instalaci a jednoduché připojování prvků sběrnice.

V instalaci se doporučuje vzdálenost mezi řídícím modulem a napájecím zdrojem primární sběrnice max. 50 m. Tento parametr je pouze orientační - předpokládá se umístění obou modulů v jednom rozváděči. U jednotlivých modulů jsou vodiče označeny D+, D-, U+, U-. Kde jsou vodiče D+ a D- datové (barva izolace vodičů zelená, oranžová), U+ a U - jsou napájecí (barva izolace vodičů šedá, modrá).

Délka sekundární sběrnice je max. 2 000 m a počet připojených prvků je omezen součtem proudů I<sup>s</sup> - parametr v technických datech, který nesmí překročit jmenovitý proud komunikačního modulu, který napájí sekundární sběrnici. U sekundární sběrnice je nutné po kompletním zapojení všech modulů aktivovat vždy u prvního a posledního modulu zakončovací odpory. Topologie sekundární sběrnice je liniová (paralelní připojení prvků) bez odboček. Není vhodné umísťovat snímače na jedné a akční členy na další primární sběrnice (dochází k výraznému zatěžování komunikace přes sekundární sběrnici) [1],

# **4 LABORATORNÍ PANEL INTELIGENTNÍ ELEKTROINSTALACE EGO-N**

#### **4.1 Vytvoření laboratorního panelu Ego-n**

Úkolem bylo vytvořit laboratorní panel, který by měl demonstrovat funkce osvětlení, ovládání žaluzií, topení, chlazení a spínání. Nejprve se vytiskla fólie s potiskem rozložení jednotlivých komponentů viz obr. 4-1, která měla splňovat rozměry 100 cm na délku a 60 cm na výšku . Podle toho se nechala vyřezat deska z překližky a nechal se vyhotovit železný stojan.

Folie se nalepila na překližku. Vyvrtaly se otvory pro montážní krabice, světlo, kontrolky a zdířky jak na silové propojení, tak na sběrnicové propojení. Vyvrtali se otvory na přichycení překližky k železnému stojanu a překližka se pomocí šroubů uchytila na stojan. Naměřila se délka DIN lišty na uchycení jednotlivých modulů. Na DIN lištu se uchytilo v pořadí zleva jistič, napájecí modul, řídící modul, komunikační modul, stmívací modul, spínací modul a žaluziový modul. DIN lišta se přišroubovala k překližce. Začalo se s osazováním komponentů. Osazena byla objímka na žárovku a tři montážní krabice. Svítící kontrolky (2x červená, lx modrá, 2x žlutá, 2x zelená, 4x bílá). Zdířky na silové propojení (2x zelenožlutá, 7x černá, 11x modrá, 28x červená). Zdířky na sběrnicové propojení (lOx modrá, černá, červená, žlutá).

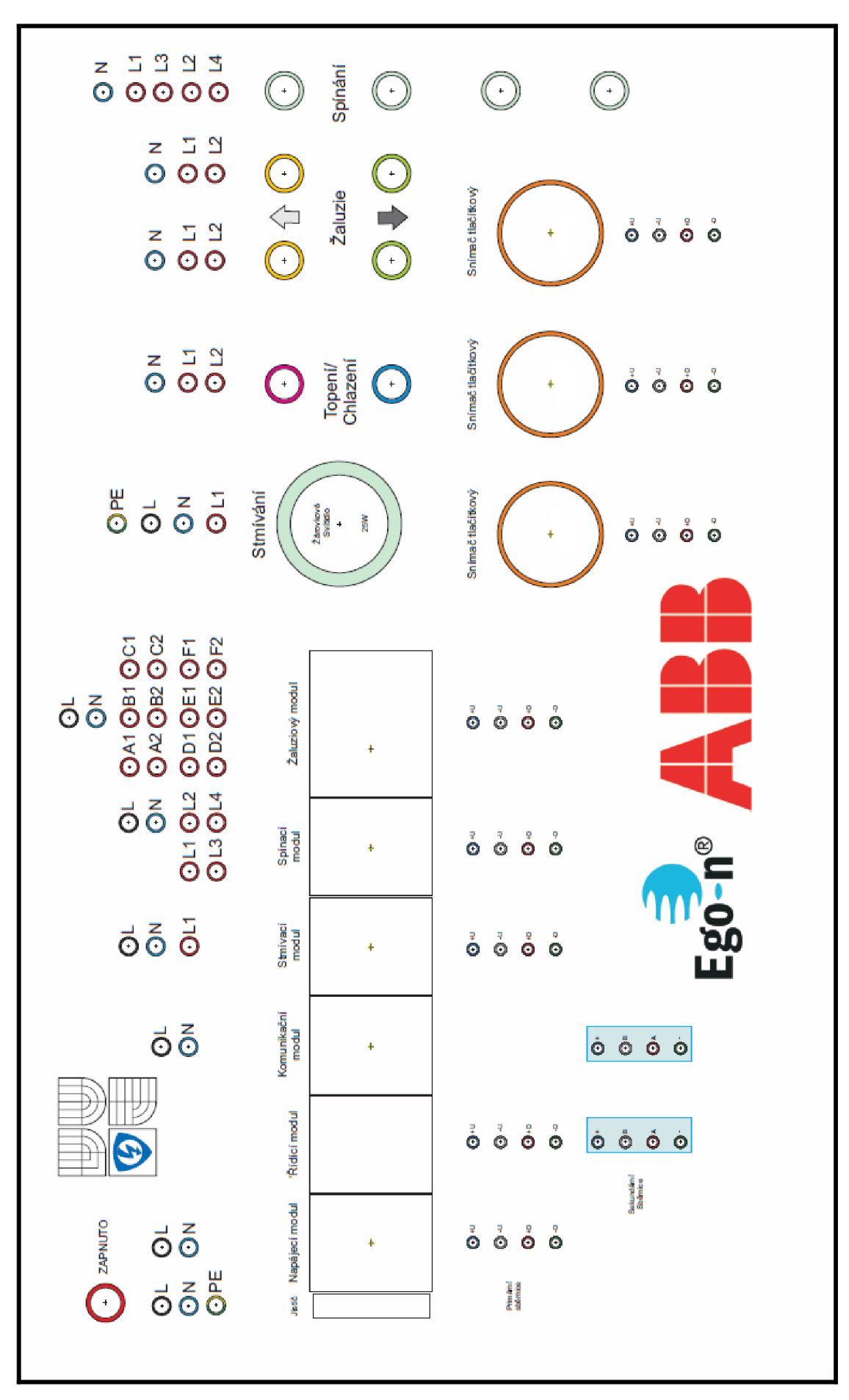

*Obr. 4-1 Rozvržení komponentů na fólii* 

Následovalo drátové propojení vodiči CY A 0.75 černý, modrý, zelenožlutý a vodičem CY 0.5 černý. Na konce vodičů se lisovačkami nalisovali dutinky 0,75 mm<sup>2</sup> a stáčená kabelová oka 0,5-1,5 mm<sup>2</sup>. Pospojovalo se uzemnění. Připojili se svítící kontrolky. Přivedlo se napájení kjednotlivým modulům, kromě řídícího modulu (ten je napájen po sběrnici). A propojili se výstupy modulů na silové zdířky. Následovalo sběrnicové propojení z modulů na sběrnicové zdířky. Připojení napájecího kabelu. Vyvažování a rovnání drátových propojek, přilepila se objímka na žárovku, přišroubovala se žárovka, nasadili se tlačítkové snímače.

Z důvodu bezpečnosti, kdy zadní strana panelu není nijak chráněna a může se přijít k dotyku se živými částmi, se navrhl kryt laboratorního panelu z plexiskla viz obr. 4-2. Rozměry na obrázku jsou udávány v centimetrech, síla materiálu 0,4 cm. Počítá se zde s 1 mm mezerou, mezí konstrukcí panelu a krytu, aby byla jistota, že kryt půjde snadno nasunout na konstrukci. Kryt by měl splňovat ochranou funkci a mělo by být přes něj vidět propojení jednotlivých komponentů. Přední strana laboratorního panelu je zobrazena na obr. 4-3.

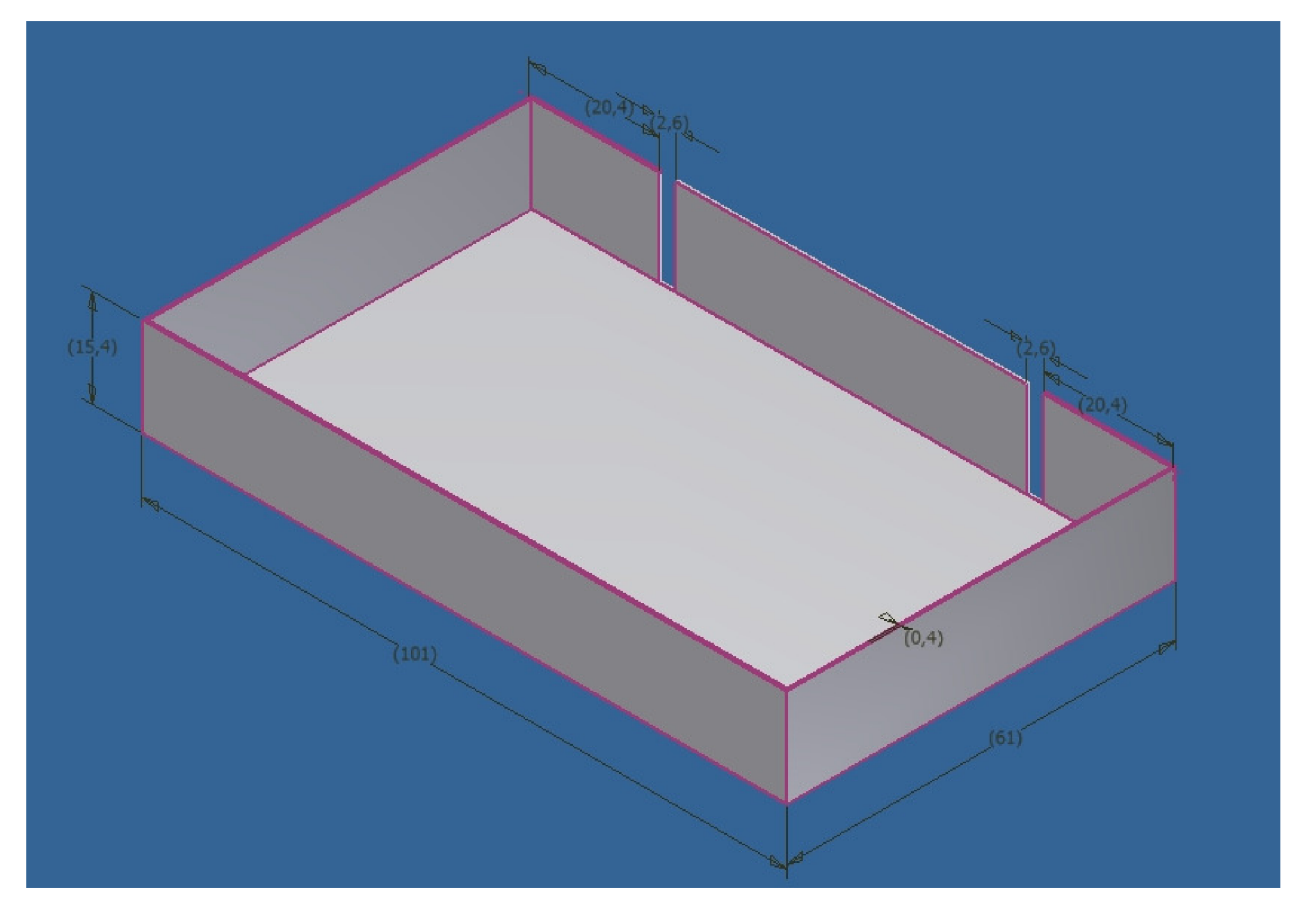

*Obr. 4-2 Zadní kryt laboratorního panelu* 

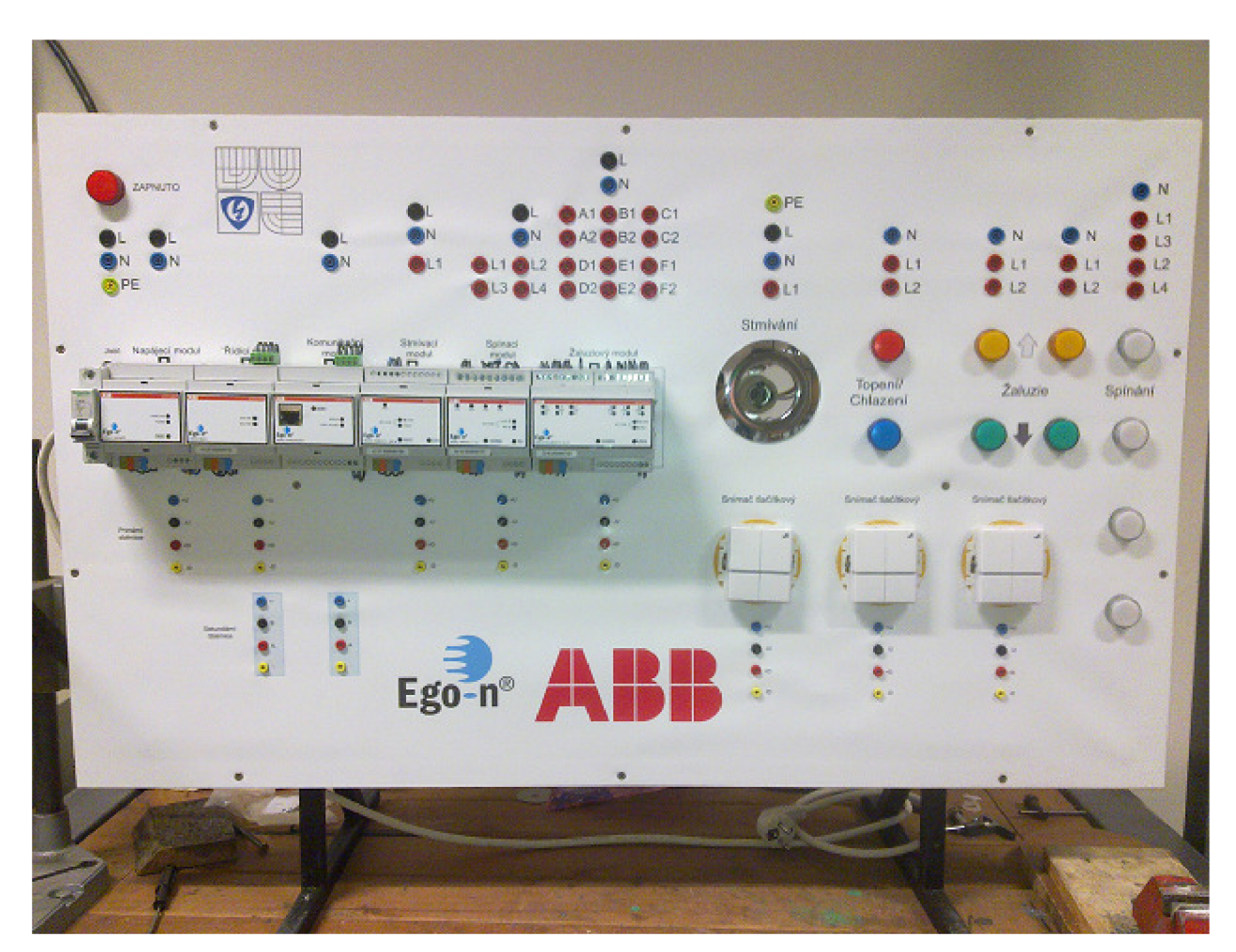

*Obr. 4-3 Laboratorní panel Ego-n* 

### **4.2 Rozpočet laboratorního panelu Ego-n**

Rozpočet lze rozdělit do dvou částí:

a) Cena komponentů Ego-n – jednotlivé ceny jsou uvedeny viz tab. 4-1.

|                             | typ             | počet         | Cena (s DPH) [Kč] |        |
|-----------------------------|-----------------|---------------|-------------------|--------|
| <b>Prvky Ego-n ABB</b>      |                 | $\text{ks/m}$ | $\text{ks/m}$     | celkem |
| Modul řídící                | 3270-C16100     |               | 9160              | 9160   |
| Modul napájecí              | 3270-C16900     |               | 4790              | 4790   |
| Modul komunikační           | 3270-C16200     |               | 10940             | 10940  |
| Modul stmívací jednonásobný | 3270-C17900     |               | 4790              | 4790   |
| Modul žaluziový             | 3270-C67400     |               | 6150              | 6150   |
| Modul spínací 4x10A         | 3270-C47100     |               | 4510              | 4510   |
| Snímač tlačítkový 1-násobný | 3271E-A28900 01 |               | 1650              | 1650   |
| Snímač tlačítkový 2-násobný | 3271E-A48900 01 | 2             | 1710              | 3420   |
|                             |                 |               | Celkem 45 410 Kč  |        |

*Tab. 4-1 Ceny komponentů Ego-n* 

|                                                       | počet         |                | Cena (s DPH) [Kč] |
|-------------------------------------------------------|---------------|----------------|-------------------|
| Prvek                                                 | $\text{ks/m}$ | $\text{ks/m}$  | celkem            |
| DIN lišta                                             | 1             | 24             | 24                |
| Jistič <sub>6A</sub>                                  | $\mathbf 1$   | 96             | 96                |
| Instalační krabice                                    | 3             | 71             | 214               |
| Brilum APRE 50S Svítidlo bodové                       | 1             | 56             | 56                |
| Žárovka 25W, bodovka                                  | $\mathbf{1}$  | 36             | 36                |
| Signálky s LED 230V (různé barvy)                     | 11            | 243            | 2673              |
| Zdířky bezpečnostní 2mm (různé barvy) LB-I2R          | 48            | 43             | 2063              |
| Zdířky bezpečnostní 4mm (různé barvy) SLB4-G          | 40            | 56             | 2240              |
| Potisk panelu                                         | $\mathbf{1}$  | 600            | 600               |
| Nosná konstrukce                                      | $\mathbf{1}$  | 1050           | 1050              |
| Deska panelu 100x60cm                                 | $\mathbf{1}$  | 198            | 198               |
| Přívodní kabel 2m                                     | $\mathbf{1}$  | 150            | 150               |
| Kabel CYA 0,75 (různé barvy)                          | 8             | $\overline{4}$ | 32                |
| Kabel CY 0,5 černý                                    | 5             | 3              | 15                |
| Žilové koncové dutiny $2x0,75$ mm <sup>2</sup>        | 100           | 0,95           | 105               |
| $\tilde{Z}$ ilové koncové dutiny 0,75 mm <sup>2</sup> | 200           | 0,45           | 90                |
| Stáčená kabelová oka 0,5-1,5 mm <sup>2</sup>          | 200           | 1,9            | 380               |
| Šrouby metrické M4                                    | 14            | 0,36           | 5                 |
| Matice                                                | 14            | 0,3            | 4,5               |
| Podložky                                              | 14            | 0,25           | 3,5               |
|                                                       |               | <b>Celkem</b>  | 10 035 Kč         |

b) Cena ostatních prvků panelu – tj. panel bez prvků Ego-n. Ceny jsou uvedeny v tabulce 4-2.

Z uvedených tabulek je zřejmé, že cena modulů Ego-n převyšuje cenu panelu. Celkové náklady na výrobu laboratorního panelu Ego-n jsou tedy **55 445 Kč.** 

Aby byly zprovozněny všechny funkce, které máme možnost využít. Spočítalo se kolik stojí propojovací vodiče, které se používají v laboratořích a propojovací utp kabel na propojení s počítačem. Celková cena propojovací vodičů je **7 276 Kč.** 

*Tab. 4-3 Ceny propojovacích vodičů* 

|                                          | typ              | počet         |               | Cena (s DPH) [Kč] $ $ |
|------------------------------------------|------------------|---------------|---------------|-----------------------|
| Prvek                                    |                  | $\text{ks/m}$ | $\text{ks/m}$ | celkem                |
| Vodiče 4 mm, 100 cm dlouhé (různé barvy) | $\vert$ SLK425-E | 24            | 186           | 4464                  |
| Vodiče 2 mm, 60 cm dlouhé (různé barvy)  | LK205            | 32            | 87            | 2784                  |
| UTP kabel 2m                             | $RJ-45$          |               | 28            | 28                    |
|                                          |                  |               |               | Celkem 7276 Kč        |

Ceny uváděné v tabulkách jsou z katalogů výrobců od společnosti ABB s.r.o., GM electronic. Případně z internetového obchodu www.elektromateriály.cz

### **4.3 "Oživování" laboratorního panelu Ego-n**

Propojil se komunikační modul s PC běžným síťovým kabelem UTP. Při přímém propojení PC a komunikačního modulu bylo nutné nastavit na PC tzv. pevnou IP adresu síťového adaptéru. Z výroby je komunikační modul dodáván s adresou 192.168.1.160. Proto se na PC do políčka Adresa IP vložila adresa 192.168.1.159. Potvrdilo se a systém s PC komunikoval. Poté se spustil software Ego-n Asistent a mohl se laboratorní panel začít programovat.

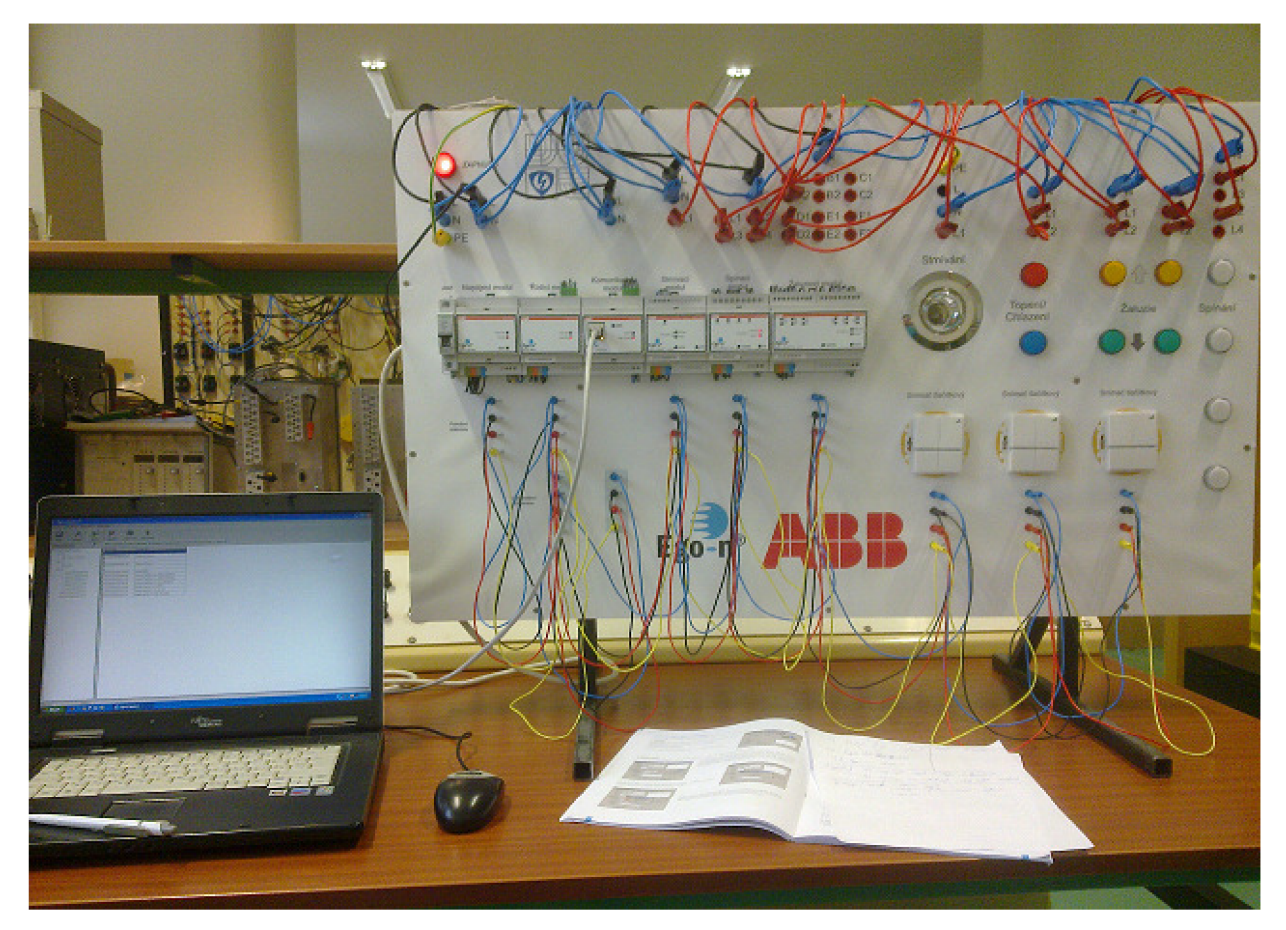

*Obr. 4-4 Oživování laboratorního panelu Ego-n* 

# **5 NÁVODY K LABORATORNÍM ÚLOHÁM**

Tato kapitola obsahuje dva návody na laboratorní panel Ego-n. Jeden návod je pro základní verzi Basic. A druhý návod pro nadstavbu Basic, verze Plus, kde se prvky programují pomocí počítače a komunikačního modulu. V laboratorních návodech je snaha využít co nejvíce prvků na laboratorním panelu.

### **5.1 Inteligentní elektroinstalace Ego-n úroveň Plus**

Cíle úlohy: V průběhu této úlohy se seznámíte s inteligentní elektroinstalací Ego-n. Osvojíte si její základní zapojení a následné naprogramování pomocí počítače prostřednictvím komunikačního modulu.

#### 5.1.1 Zadání

Zapojte úlohu podle schématu. Úlohu naprogramujte tak, aby jednotlivé tlačítkové snímače vykonávali funkce viz tabulka.

*Tab. 5-1 Přehledfunkcí snímačů* 

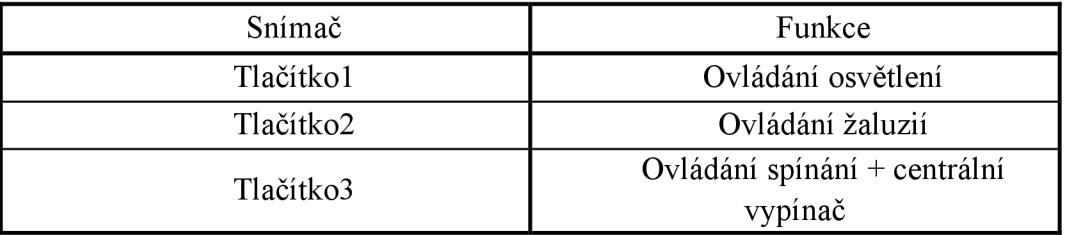

#### 5.1.2 Teoretický úvod

Inteligentní elektroinstalace slouží k ovládání a řízení různých technologií a procesů se kterými se lze v budovách, objektech běžně setkat. Jejím hlavním úkolem komplexně řešit použití samostatných technologií do jednoho funkčního celku. Tento systém pak řeší vše od provádění měření a regulace v topném systému, ovládání a řízení osvětlení, spínání ventilace, řízení pohonu okenních žaluzií nebo rolet, řízení pohonu otevírání a zavírání oken, spínání závlahových systémů až po vizualizaci celé použité technologie.

Systém Ego-n je navržen modulárně, to znamená, že jednotlivý účastníci jsou vzájemně propojení sběrnicovým kabelem. Sběrnicová instalace umožňuje snadné projektování, protože je jednoduchá, přehledná a neobsahuje různé elektrické systémy. Všechny ovládací prvky systému jsou připojeny na čtyřvodičové vedení [7],

Ego-n je tvořen dvěmi úrovněmi Basic a Plus. Úroveň Plus systému Ego-n je při použití sekundární sběrnice, na kterou mohou být připojeny další řídící moduly (max. 8), GSM modul, modul logických funkcí, vysílací RF modul a komunikační modul [1],

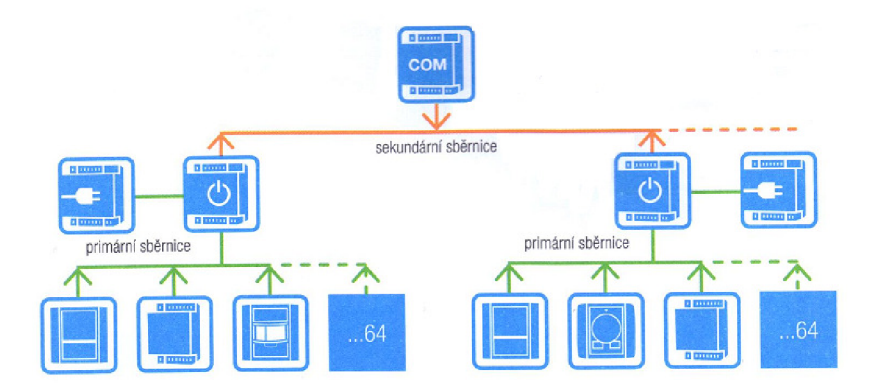

*Obr. 5-1 Hierarchie systému Ego-n [1]* 

### 5.1.3 Schéma zapojení

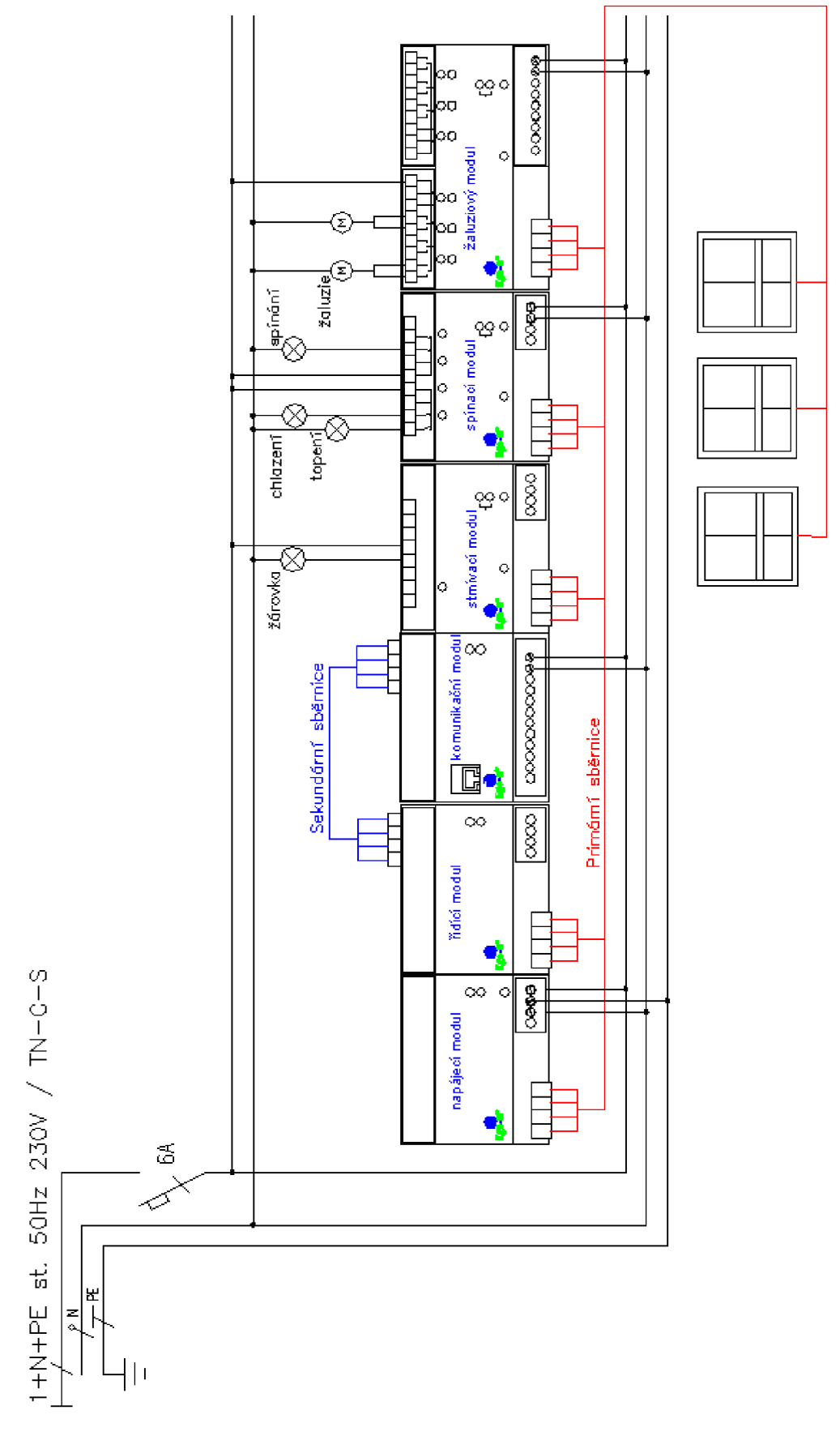

**Oér.** *5-2 Schéma zapojení úroveň PLUS* 

230V-

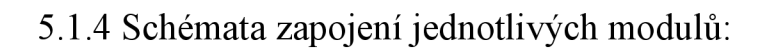

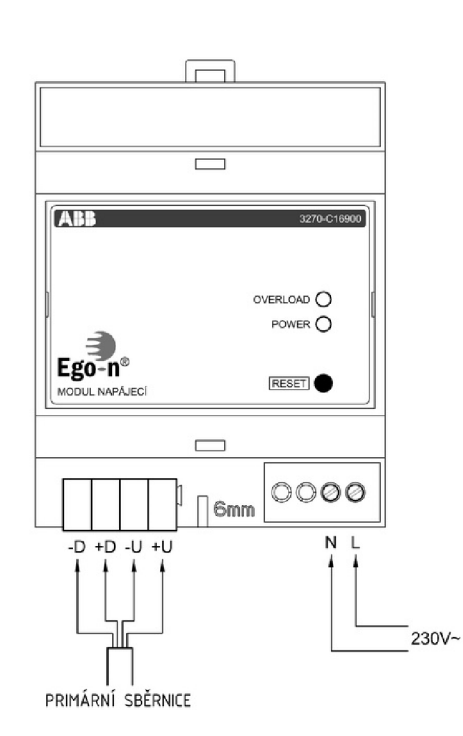

*Obr. 5-3 a) Modul napájecí* 

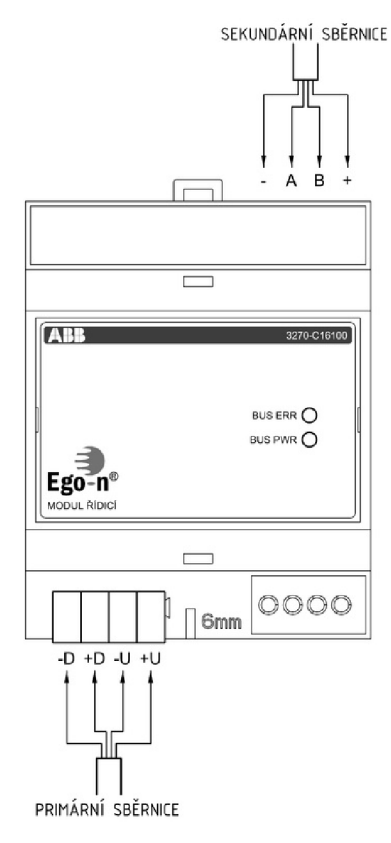

*b) Modul řídící* 

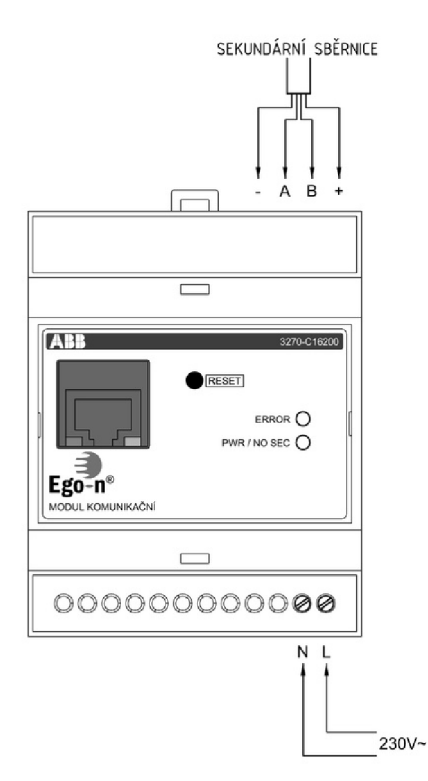

*Obr. 5-4 a) Modul komunikační* 

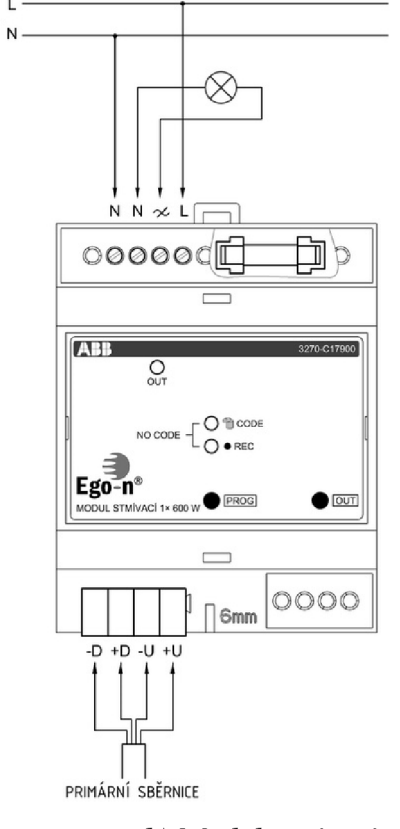

*b) Modul stmívací* 

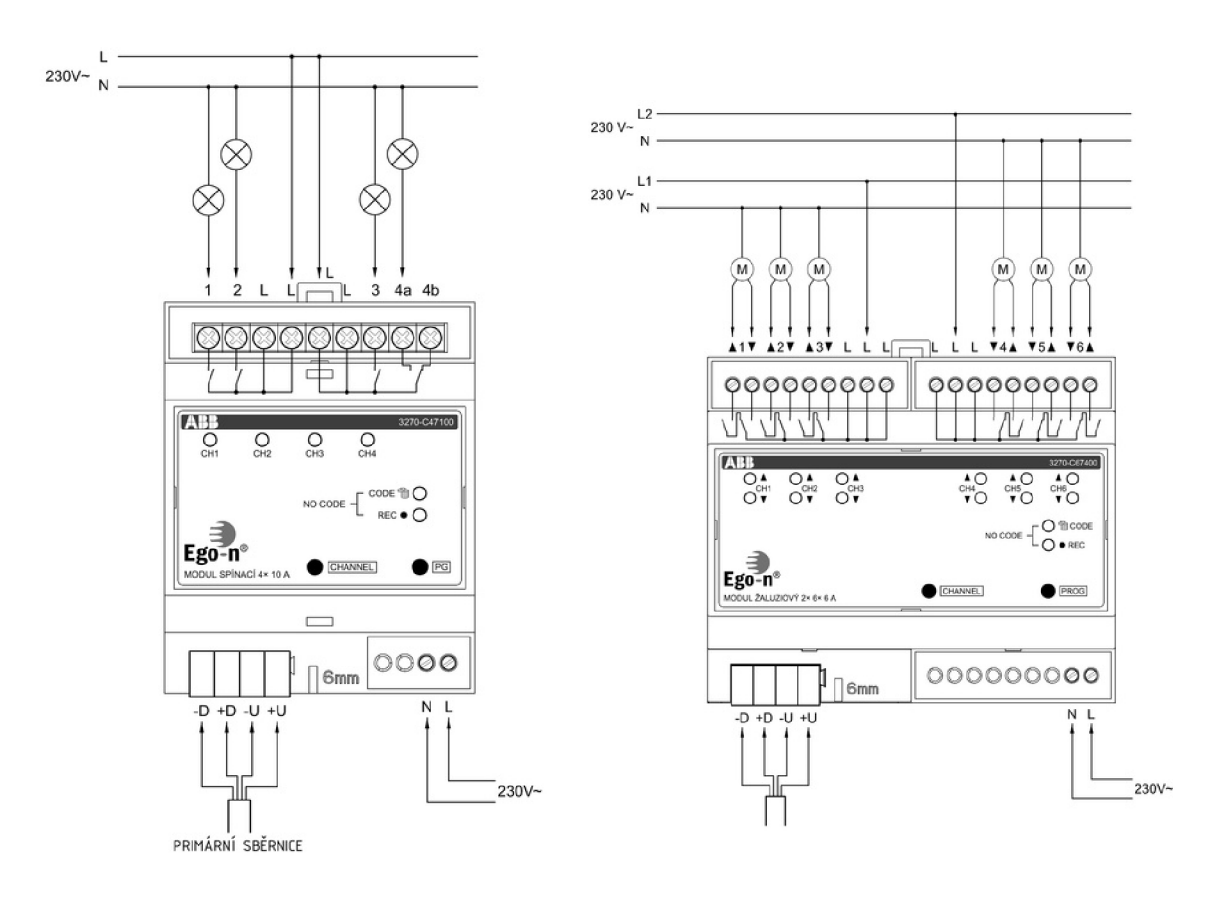

**Oér. 5-5 aj** *Modul spínací b) Modul žaluziový*

Schémata jednotlivých modulů jsou volně dostupné na internetových stránkách společnosti ABB s.r.o. [9].

#### 5.1.5 Postup řešení

**1)** Ujistěte se zda jsou moduly prázdné a nejsou v nich uložené žádné naprogramované vazby. Zjistíte to tak, že na modulu stmívacím, spínacím a žaluziovým bliká dioda REC. V případě, že dioda nebliká, podržte tlačítko prog, nebo pg po dobu delší než 20 sekund, dioda se rozbliká a odstraní se všechny vazby.

**2)** Propojte primární sběrnici všech modulů a tlačítkových snímačů. Propojte sekundární sběrnici. Přiveďte napájení k jednotlivým modulům, propojte svorky PE. Na stmívací modul připojte žárovku, na spínací modul topení/chlazení a spínání. Připojte žaluzie na libovolné kanály žaluziového modulu. Nechte zkontrolovat vyučujícím.

**3)** a)Spusťte program Ego-n Asistent:

Po spuštění je zobrazeno uvítací okno, které umožňuje následující operace:

-Otevření jednoho z naposledy otevřených projektů

- Založení nového projektu

- Otevření libovolného projektu

Zvolíme Nový projekt:

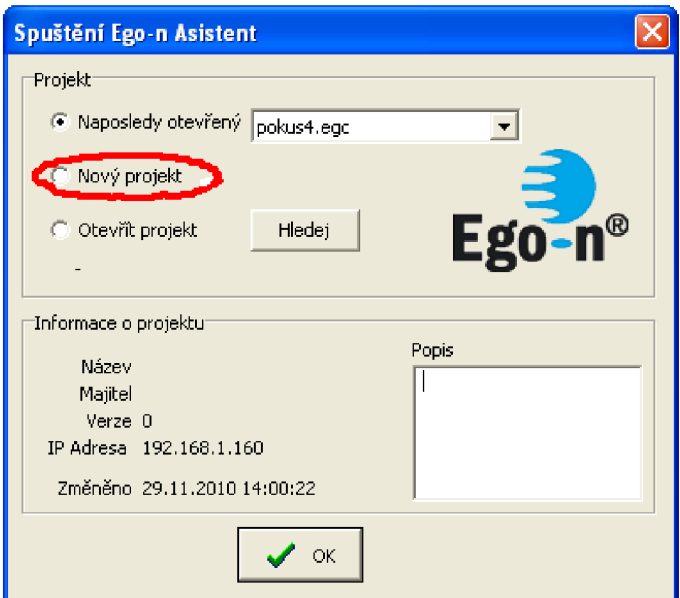

*Obr. 5-6 Spuštění Ego-n Asistent* 

b)Nový projekt

Při založení nového projektu je automaticky nabídnuta možnost nastavení parametrů projektu.

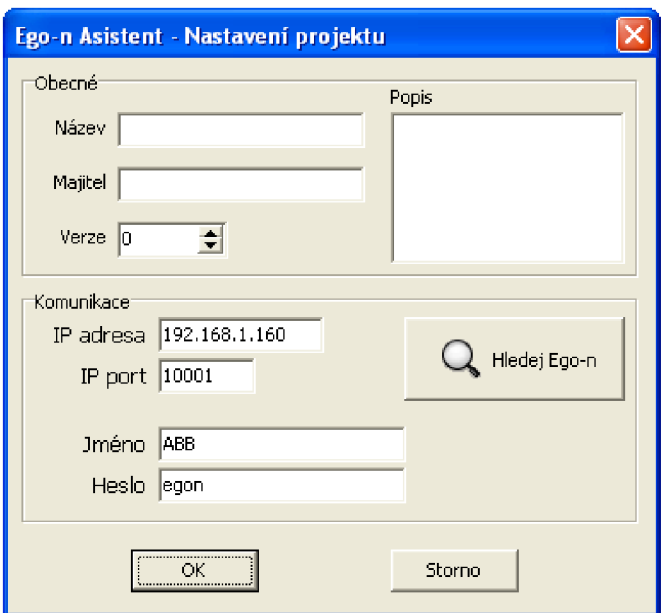

*Obr. 5-7 Nastavení projektu* 

c)Připojení k systému

Po správném nastavení parametrů komunikace je možné stiskem tlačítka *Připojit* navázat spojení se systémem. Úspěšné spojení je signalizováno v levém dolním rohu aplikace nápisem *Připojeno* a tlačítko *Připojit* se změní na *Odpojit.* Pokud se jedná o první připojení k systému, automaticky se spustí proces načítání konfigurace systému. Zrušení spojení lze provést stiskem tlačítka *Odpojit* [1],

d)Načtení konfigurace systému

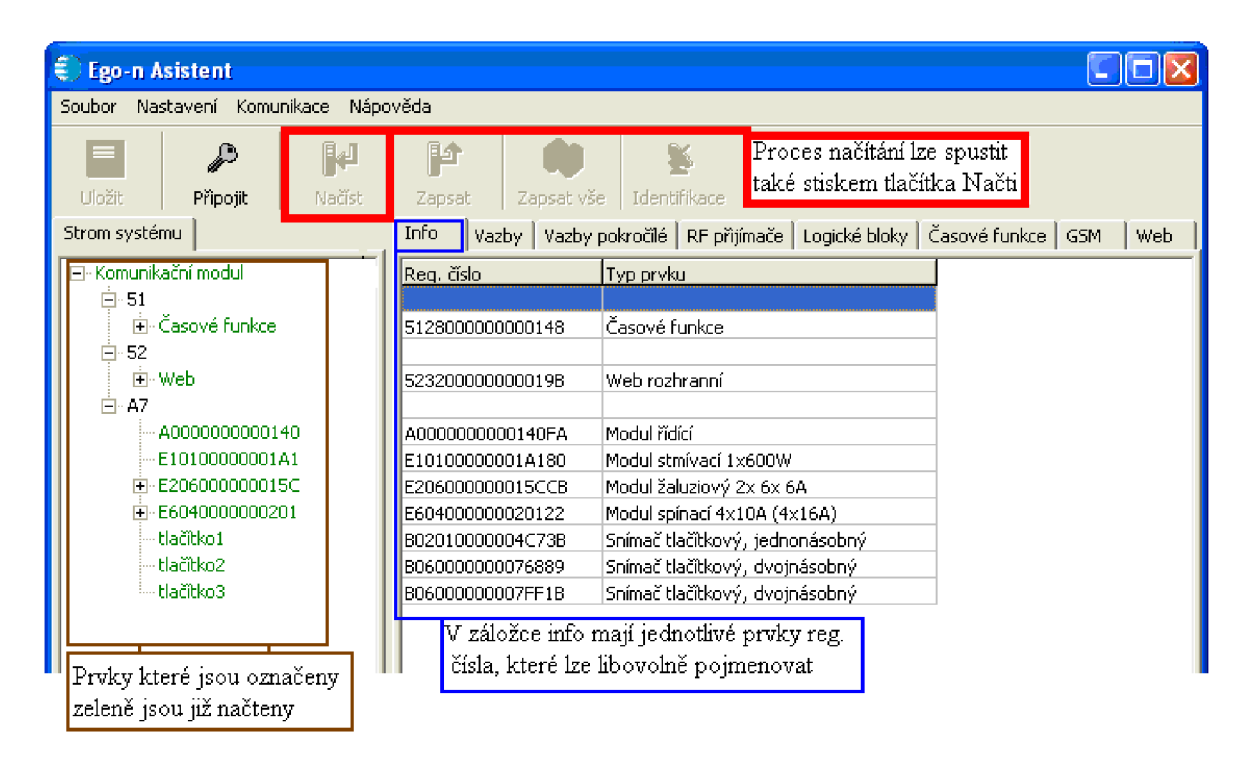

*Obr. 5-8 Ego-n Asistent* 

e)Vytváření základním vazeb

Aby systém mohl fungovat, je nutné vytvořit vazby mezi snímačem a výstupním prvkem systému.

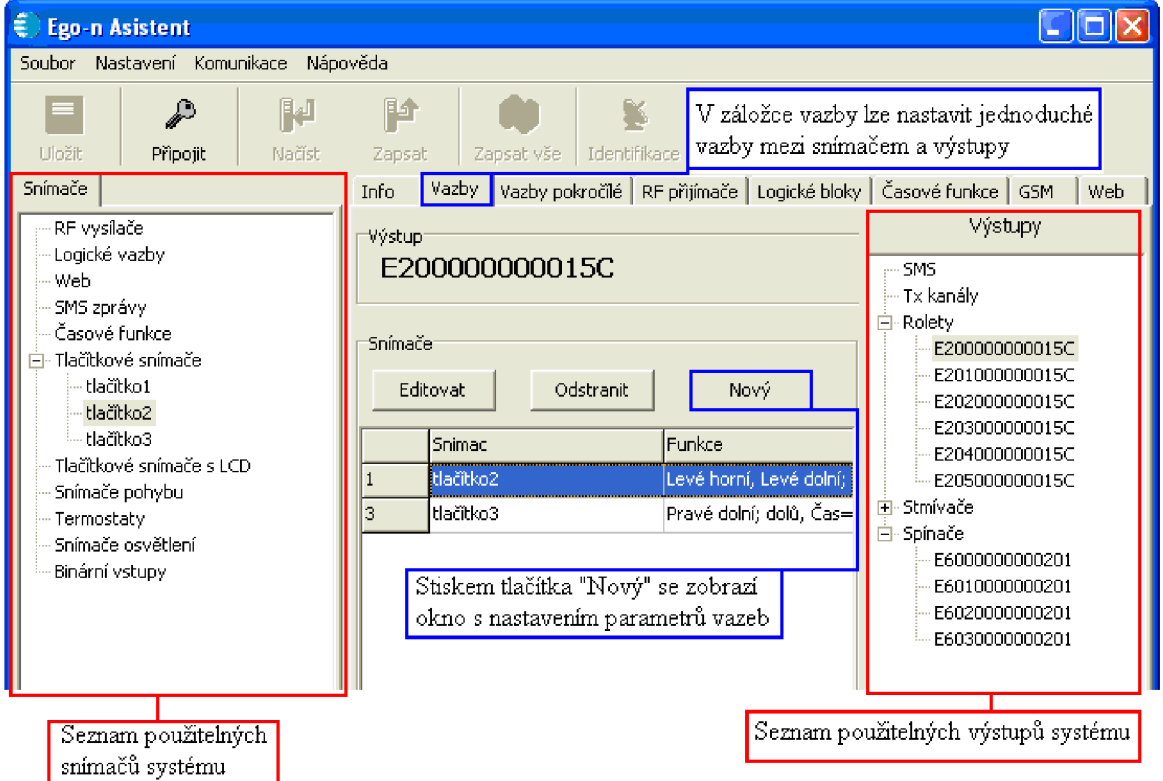

*Obr. 5-9 Nastavení vazeb* 

**4**)Program ování stmívače:

Ve výstupech rozbalíte stmívače a kliknete na číslo (nyní můžete přiřazovat snímače). Z pravé strany si rozbalíte snímače a vložíte první tlačítkový snímač, přetažením do bílého políčka. Vyskočí vám nové okno, kde zatrhnete horní, dolní. Zatrhnete stmívač 2 tl., rychlost náběhu 2s, rychlost doběhu 5s a potvrdíte. Můžete zde také libovolně měnit intenzitu osvětlení.

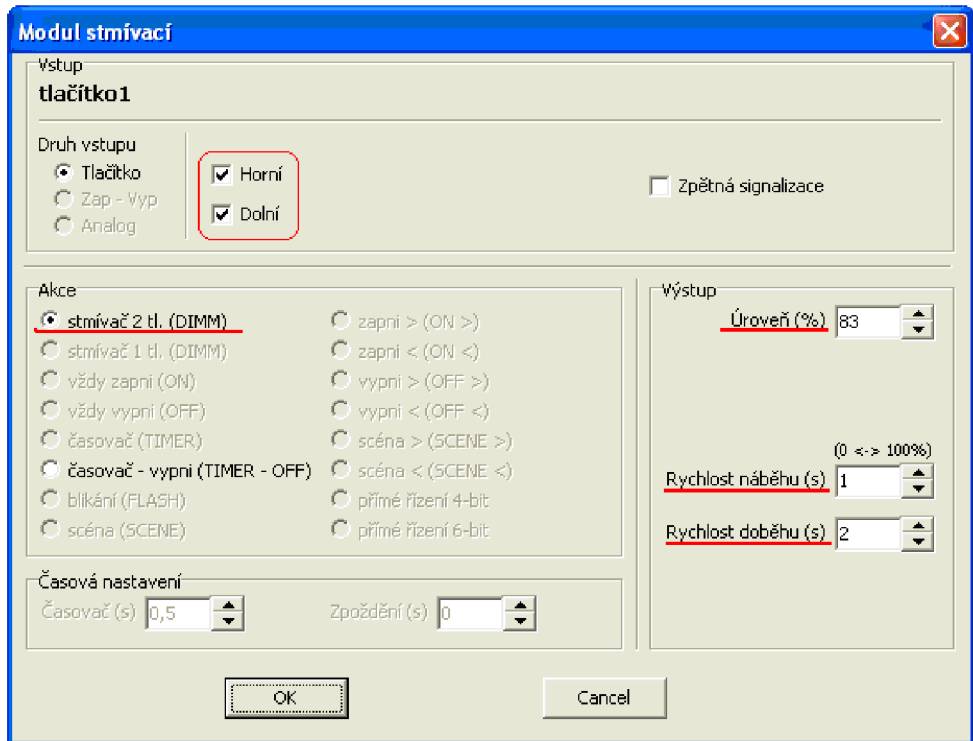

*Obr. 5-10 Nastavení parametru vazby* 

**Pokud provedete změnu v programu (např. změna vazby) a chcete aby se vám to projevilo na laboratorním panelu, musíte pokaždé stisknout tlačítko "Zapsat" !** 

#### **5**)Program ování žaluzií:

Rozbalíte Rolety, a podle toho na jaký kanál jste je připojili, přiřadíte druhý tlačítkový snímač. Jedny žaluzie budou ovládány levou částí tlačítka a druhé pravou častí. Zatrhnete roleta **2** tl. a nastavíte dobu sepnutí 4s, druhé žaluzii 6s.

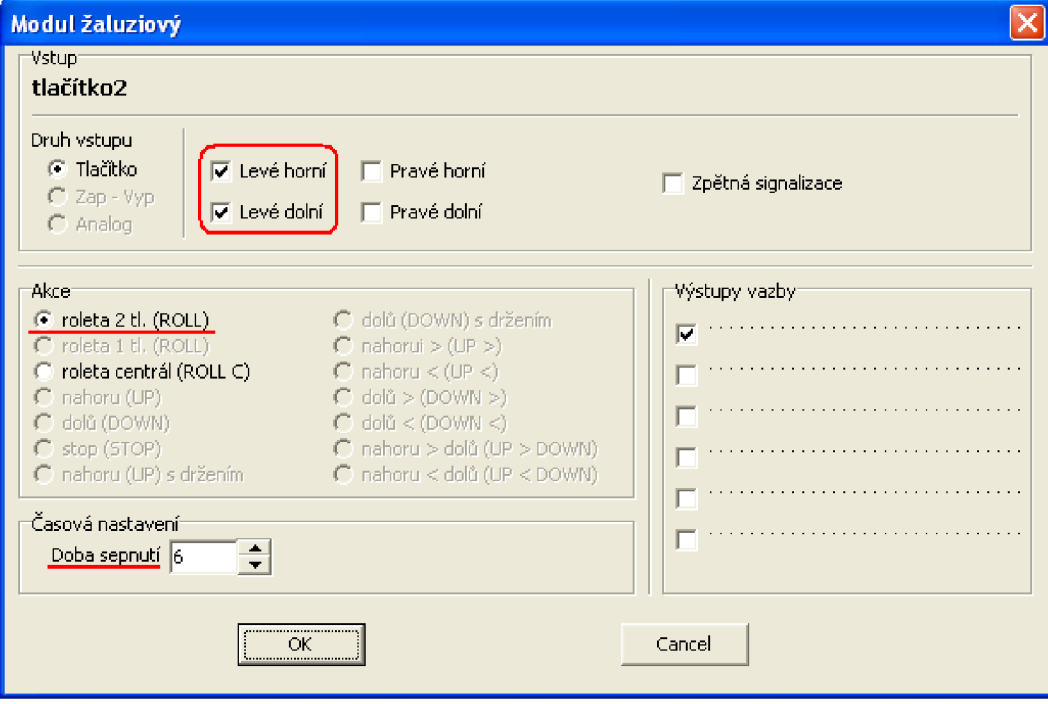

*Obr. 5-11 Nastavení vazby žaluziového modulu* 

#### **6)**Programování spínače:

Rozbalíte záložku spínače a budete přiřazovat třetí tlačítkový spínač. Na první dva kanály naprogramujete spínaní topení,chlazení. Na prvním kanálu nastavíte levý horní hmatník jako vypínač (on/off) . Na druhém kanálu spínače provede to samé, ale na levý dolní hmatník. Aby se docílilo toho, že nemohou obě kontrolky svítit současně, musíte přiřadit na první kanál levý dolní hmatník akci vždy vypni (off). A na druhém kanálu levý horní hmatník akce vždy vypni (off).

Třetí kanál spínače nastavíte na pravý horní hmatník časovač s dobou sepnutí 5s a zatrhnete zpětnou signalizaci, kde rozblikáte všechny diody.

#### 7)Centrální tlačítko:

Pomocí centrálního tlačítka vypnete všechny obvody a spustíte žaluzie dolů. Ke všem kanálům spínače a stmívače přiřadíte poslední volný hmatník na třetím tlačítkovém spínači a nastavíte vazbu vždy vypni (off). Na připojených kanálech žaluziového modulu na daný hmatník nastavíte akci dolů (down) s dobou sepnutí 4s.

#### Shrnutí:

V této úloze jsme si ukázali praktické zapojení inteligentní elektroinstalace Ego-n. Pomocí programu Ego-n Asistent jsme elektroinstalaci naprogramovali a mohli jsme vyzkoušet jednotlivé funkce tlačítkových snímačů.

### **5.2 Inteligentní elektroinstalace Ego-n v úrovni Basic**

Cíle úlohy: V průběhu této úlohy se seznámíte s inteligentní elektroinstalací Ego-n. Osvojíte si její základní zapojení a následné naprogramování pomocí tlačítek umístěných na jednotlivých modulech.

#### 5.2.1 Zadání

Zapojte úlohu podle schématu. Úlohu naprogramujte tak, aby jednotlivé tlačítkové snímače vykonávali funkce viz tabulka.

*Tab. 5-2 Přehledfunkcí snímačů* 

| Snímač    | Funkce             |
|-----------|--------------------|
| Tlačítko1 | Ovládání osvětlení |
| Tlačítko2 | Ovládání žaluzií   |
| Tlačítko3 | Ovládání spínání   |

#### 5.2.2 Teoretický úvod

Inteligentní elektroinstalace slouží k ovládání a řízení různých technologií a procesů se kterými se lze v budovách, objektech běžně setkat. Jejím hlavním úkolem komplexně řešit použití samostatných technologií do jednoho funkčního celku. Tento systém pak řeší vše od provádění měření a regulace v topném systému, ovládání a řízení osvětlení, spínání ventilace, řízení pohonu okenních žaluzií nebo rolet, řízení pohonu otevírání a zavírání oken, spínání závlahových systémů až po vizualizaci celé použité technologie.

Systém Ego-n je navržen modulárně, to znamená, že jednotlivý účastníci jsou vzájemně propojení sběrnicovým kabelem. Sběrnicová instalace umožňuje snadné projektování, protože je jednoduchá, přehledná a neobsahuje různé elektrické systémy. Všechny ovládací prvky systému jsou připojeny na čtyřvodičové vedení [7],

V úrovni Basic lze programovat prvky primární sběrnice (snímače a akční členy) bez použití počítače. Spínání osvětlení, stmívání, činnost žaluzií, snímačů pohybu se nastavuje velmi snadno aktivací příslušného výstupu akčního členu (tlačítky CHANNEL a PROG na modulu) a přiřazením tlačítka snímače dvojitým stiskem hmatníku tlačítka snímačů Ego-n (snímače tlačítkové) [1],

| Prvek systému Ego-n            | Funkce v úrovni Basic                         |
|--------------------------------|-----------------------------------------------|
| Modul spínací                  | zapnout/vypnout, pouze zapnout, pouze vypnout |
| Modul žaluziový                | nahoru/dolu, pouze nahoru, pouze dolu         |
| Modul stmívací                 | zapnout/vypnout, stmívaní                     |
| Modul spínací pro termohlavice | zapnout/vypnout topení                        |
| Modul výstupu 0/1-10 V         | řízení zátěže 0/1-10 V                        |

Tab. 5-3 Přehled funkcí akčních členů, programovatelných bez PC

### 5.2.3 Schéma zapojení

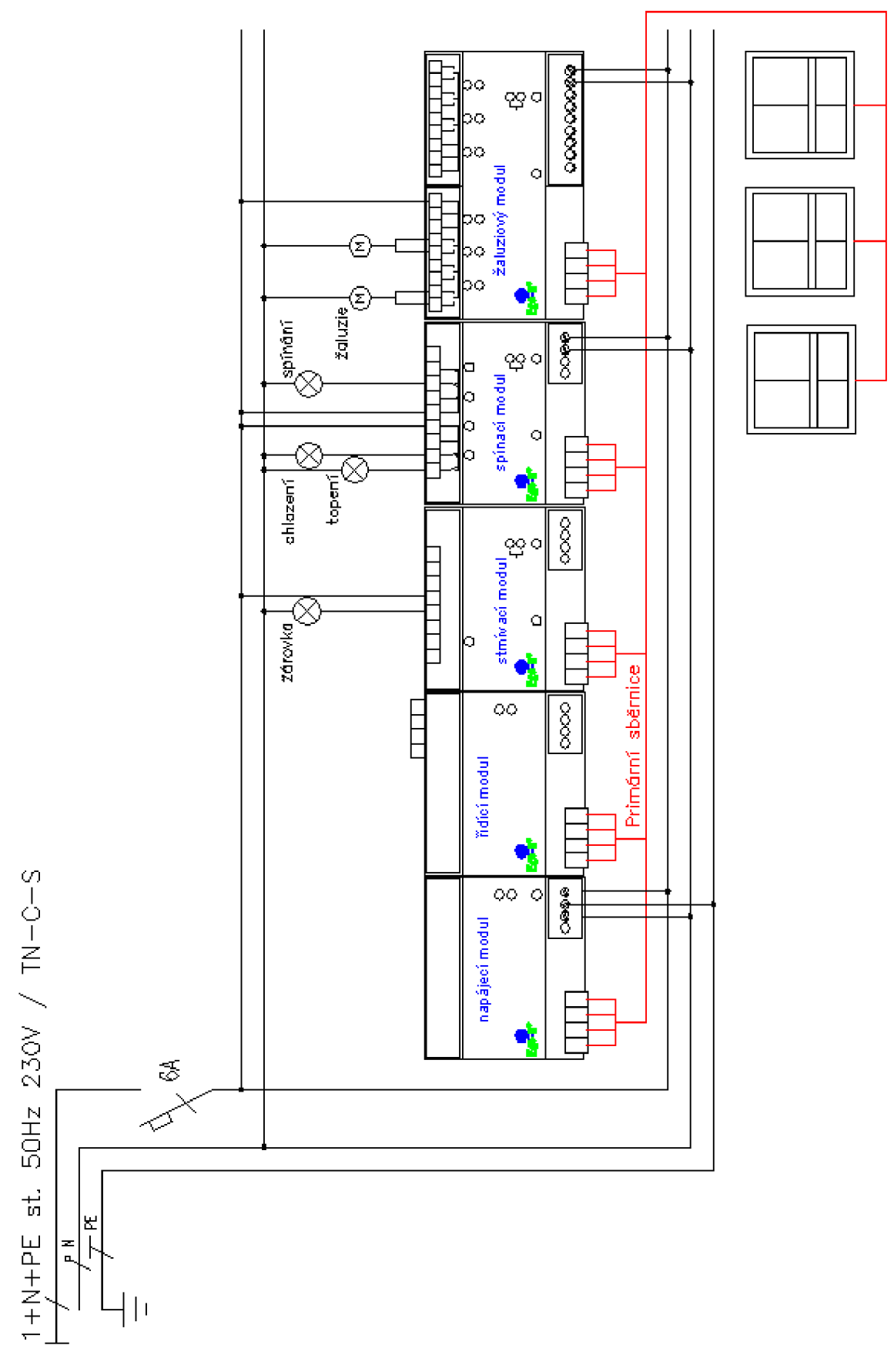

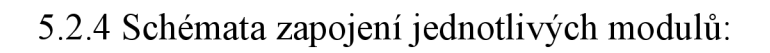

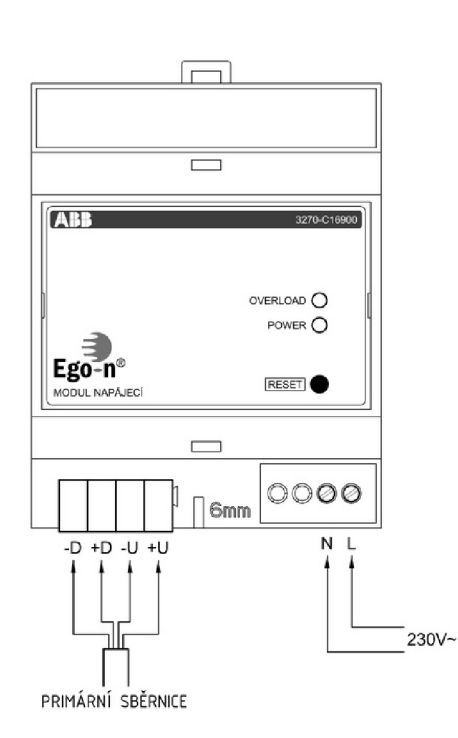

*Obr. 5-13 a) Modul napájecí* 

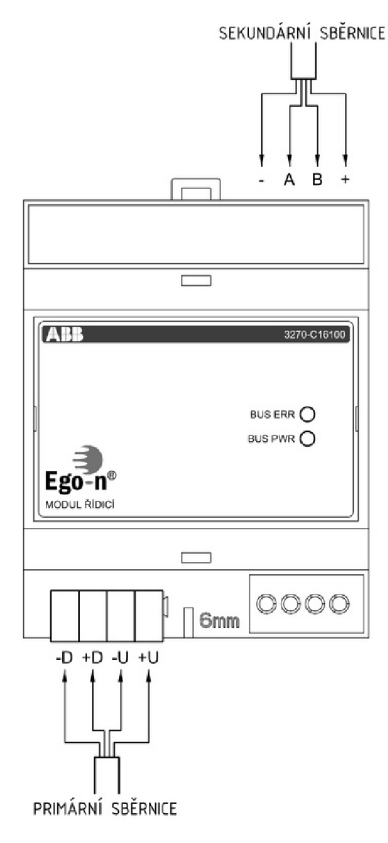

*b) Modul řídící* 

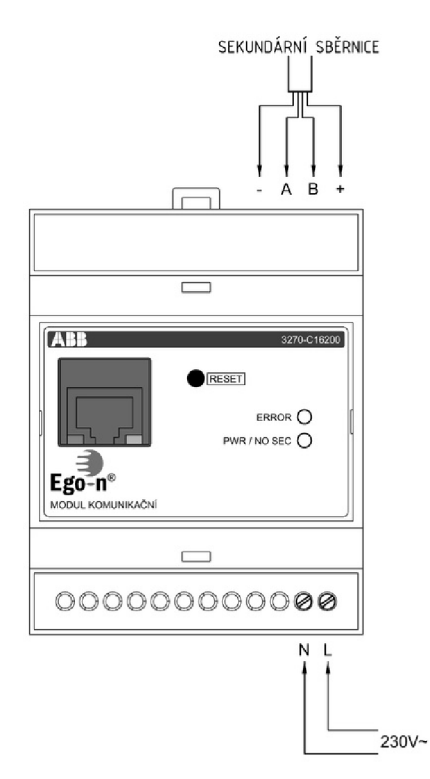

*Obr. 5-14 a) Modul komunikační* 

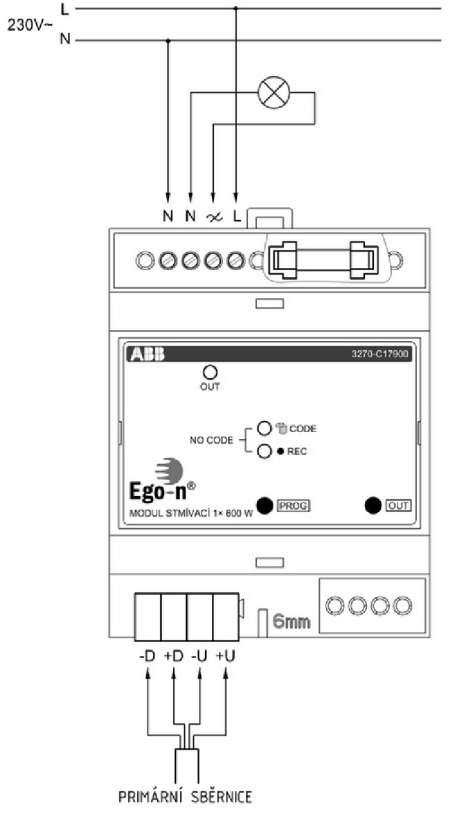

*b) Modul stmívací* 

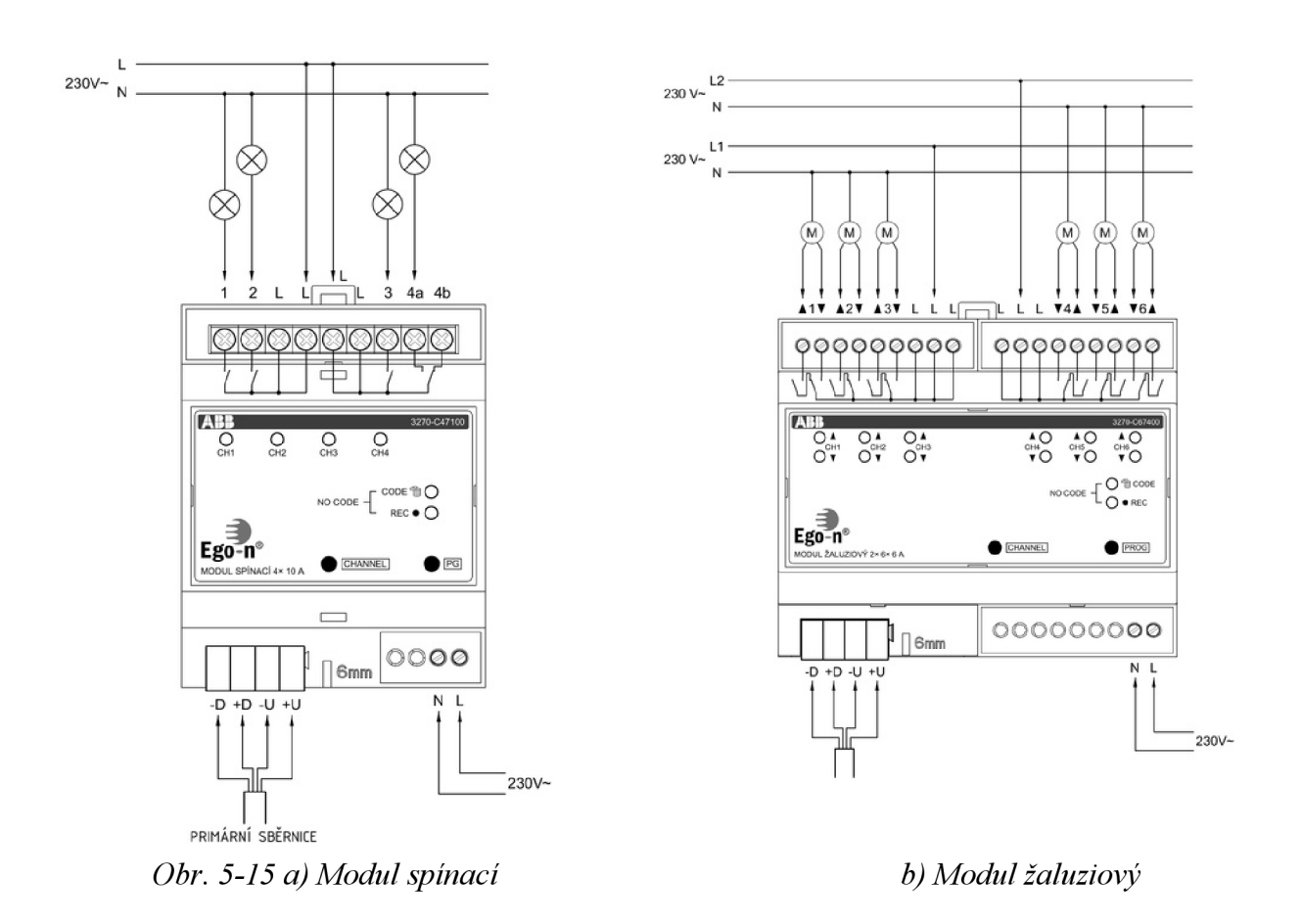

Schémata jednotlivých modulů jsou volně dostupné na internetových stránkách společnosti ABB s.r.o. [9].

#### 5.2.5 Postup řešení

l)Nejprve se ujistěte zda jsou moduly prázdné a nejsou v nich uložené žádné naprogramované vazby. Zjistíte to tak, že na modulu stmívacím, spínacím a komunikačním bliká dioda REC. V případě, že dioda nebliká, podržte tlačítko prog, nebo pg po dobu delší než 20 sekund, dioda se rozbliká a smažou se všechny vazby.

**2)** Propojte primární sběrnici všech modulů a tlačítkových snímačů. Přiveďte napájení k jednotlivým modulům, propojte svorky PE. Na stmívací modul připojte žárovku, na spínací modul topení/chlazení a spínání. Připojte žaluzie na libovolné kanály žaluziového modulu. Nechte zkontrolovat vyučujícím.

#### 3)Programovaní stmívacího modulu:

Na stmívacím modulu stiskněte lx tlačítko PROG (svítí dioda REC).

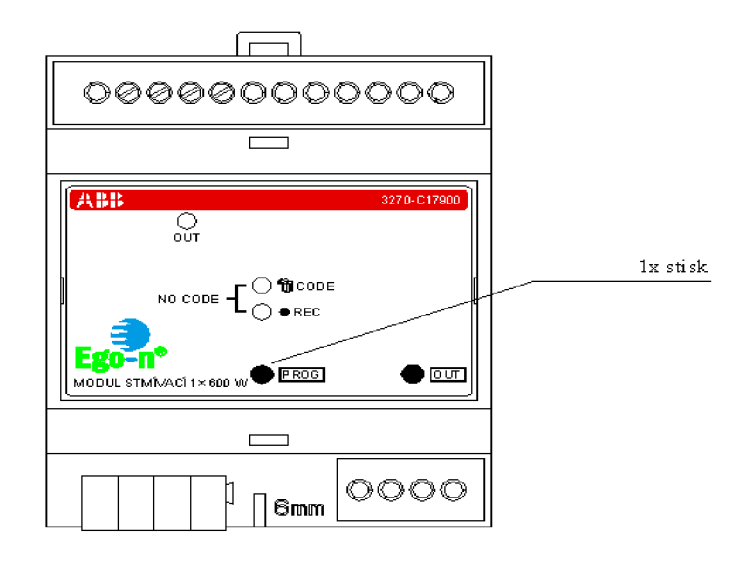

*Obr. 5-16 Stmívací modul - programování [2]* 

Stiskněte 2x tlačítko(a) hmatníku snímače - dojde k zapsání informace do akčního členu.

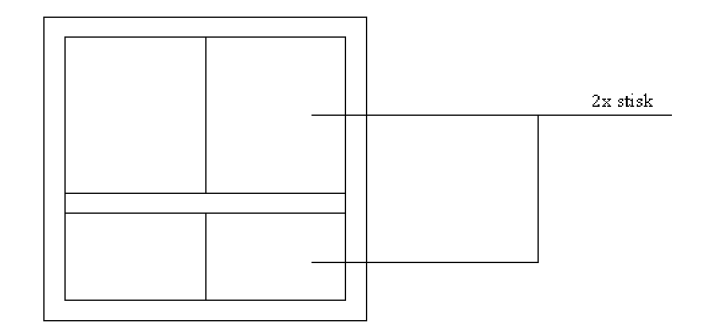

*Obr. 5-17 Tlačítkový snímač - zápis do modulu* 

Dvojitým stiskem horního a dolního hmatníku snímače naprogramujete funkci Zapnout(horním hmatníkem) a Vypnout (dolním hmatníkem).

Stiskněte tlačítko PROG 2x – návrat do normálního režimu.

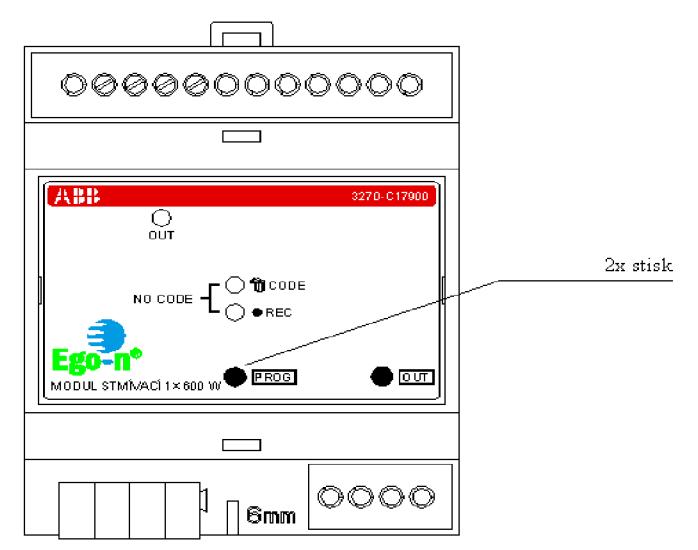

*Obr. 5-18 Stmívací modul - návrat do normálního režimu [2]* 

**4**)Programovaní žaluziového modulu:

Na žaluziovém modulu stiskněte lx tlačítko PROG (svítí dioda REC).

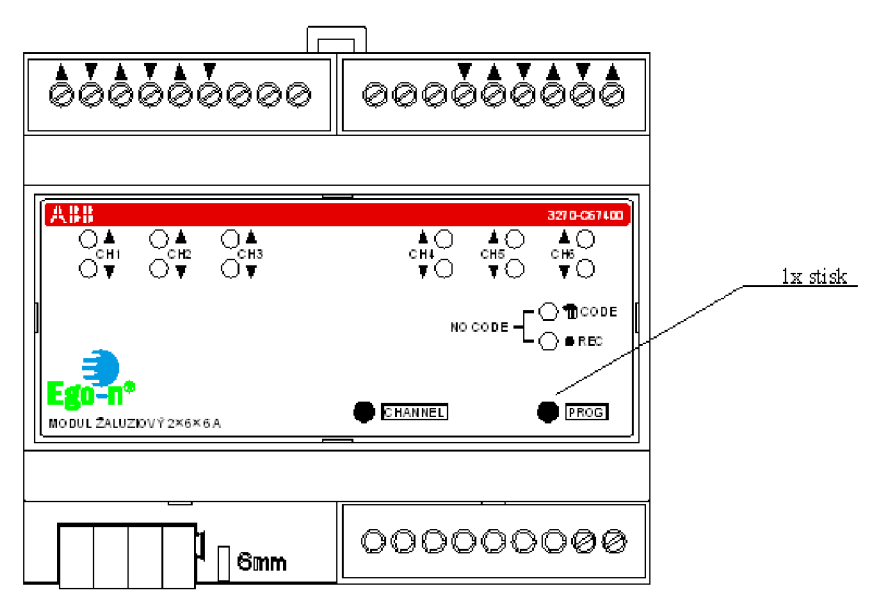

**Oér. 5-79** *Žaluziový modul programování [2]* 

Opakovanými stisky tlačítka CHANNEL zvolte programovaný kanál, který dlouhým stiskem potvrdíte (po potvrzení lze stejným způsobem přidat do programovaní i další kanál akčního prvku) – výstup nyní čeká na signál od snímače $(\hat{u})$  Ego-n.

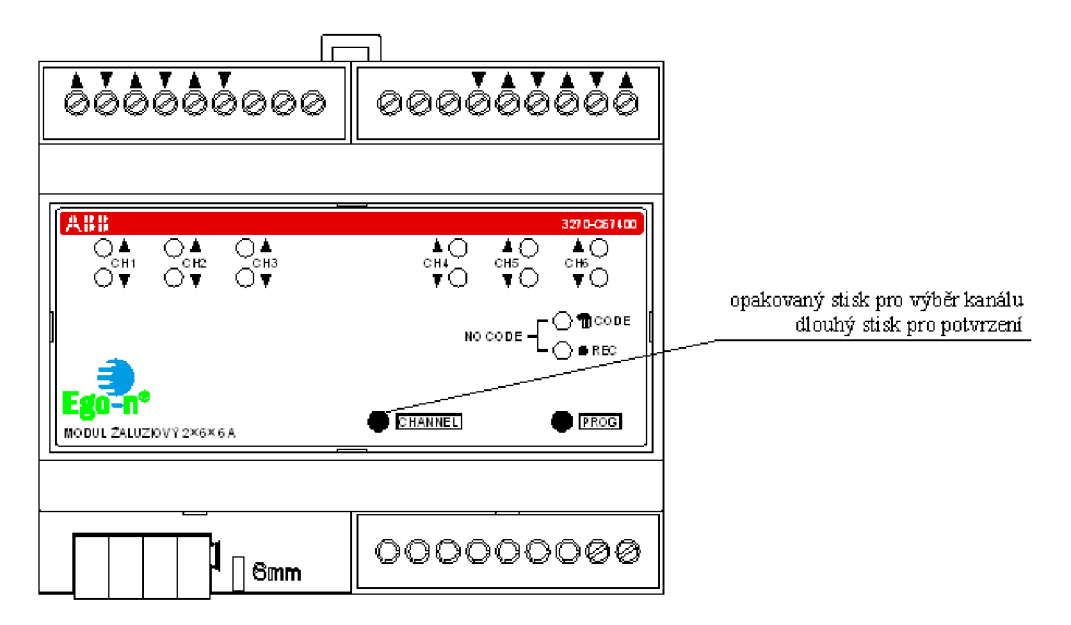

*Obr. 5-20 Žaluziový modul výběr kanálu [2]*

Stiskněte 2x tlačítko(a) hmatníku snímače - dojde k zapsání informace do akčního členu.

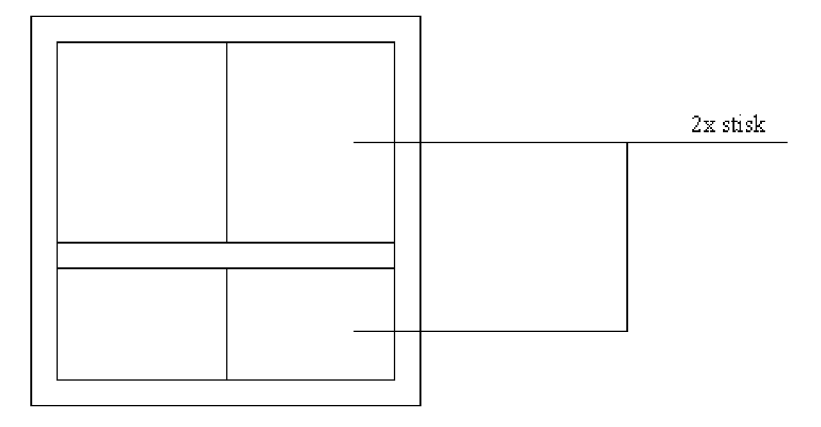

*Obr. 5-21 Tlačítkový snímač' - zápis do modulu* 

Dvojitým stiskem horního a dolního hmatníku snímače naprogramujete funkci Roleta nahoru(horním hmatníkem) a Roleta dolu (dolním hmatníkem).

Dvojitým stiskem **dolního hmatníku** snímače se naprogramujete funkci Roleta dolů. Je zde napevno nastavena doba vypnutí (90s).

Dvojitým stiskem **horního hmatníku** snímače se naprogramujete funkci Roleta nahoru. Je zde napevno nastavena doba vypnutí (90s).

Stiskněte tlačítko PROG  $2x - n$ ávrat do normálního režimu.

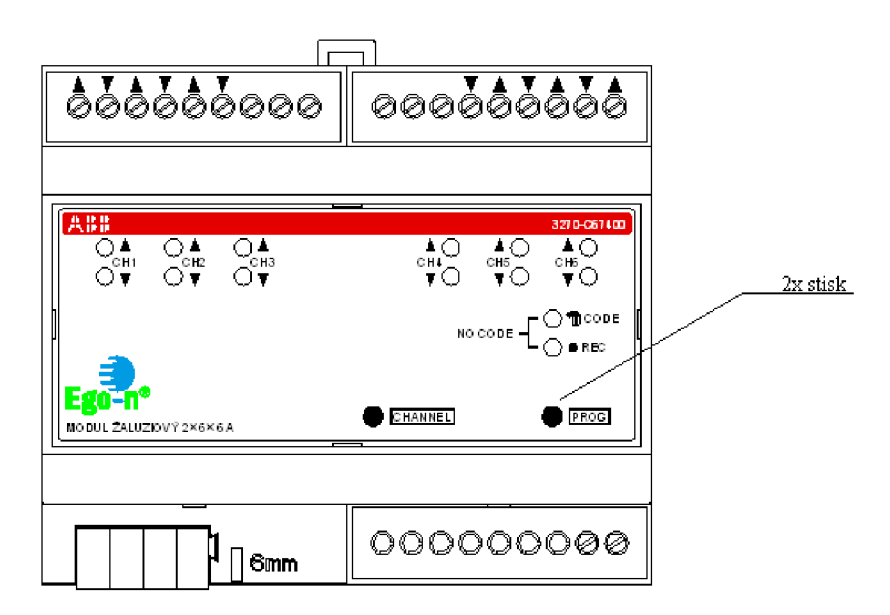

*Obr.* 5-22 Žaluziový modul – ukončení programování [2]

#### 4)Programovaní spínacího modulu:

Postup je stejný jako v případě žaluziového modulu.

5.2.5 Postup smazání snímače z kanálu zvoleného modul:

Pokud chceme smazat z modulu naprogramovanou vazbu se snímačem, ale nechceme vymazat všechny uložené vazby, je to možné. Ukážeme si to na příklad u žaluziového modulu.

Na zvoleném modulu stiskněte 2x tlačítko PROG – mazací režim (svítí všechny výstupy akčního prvku).

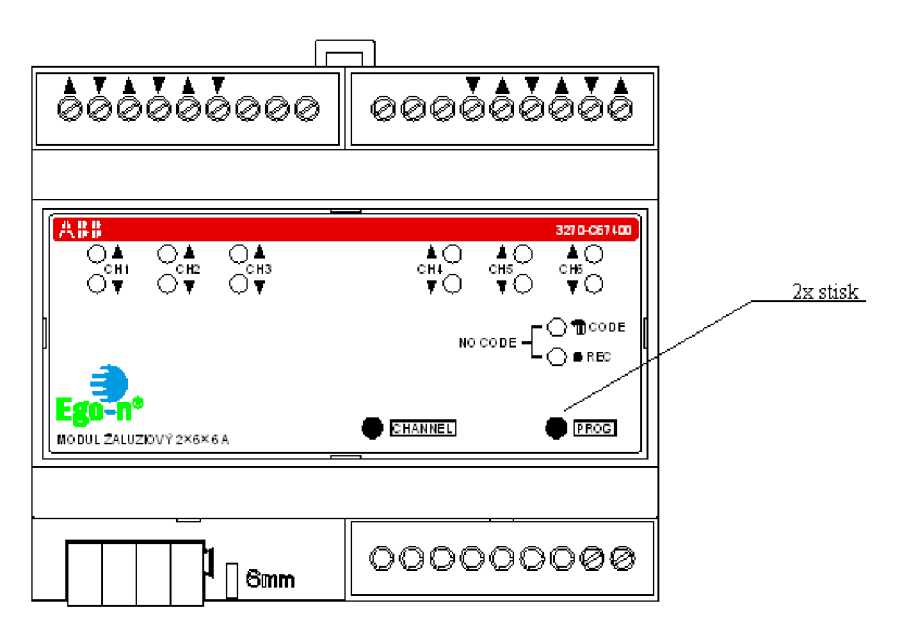

*Obr. 5-23 Žaluziový modul programování [2]* 

Opakovanými stisky tlačítka CHANNEL zvolte programovaný kanál, který dlouhým stiskem potvrdíte (po potvrzení lze stejným způsobem přidat do programovaní i další kanál akčního prvku) – výstup nyní čeká na signál od snímače $(\hat{u})$  Ego-n.

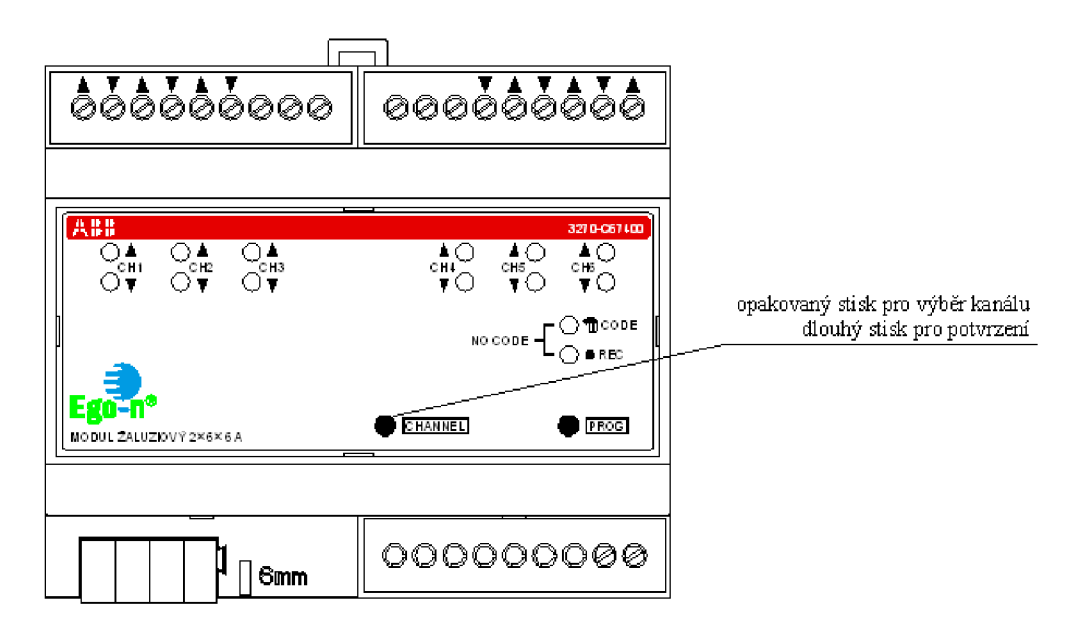

*Obr.* 5-24 Žaluziový modul – výběr kanálu [2]

Stiskněte 2x tlačítko(a) hmatníku snímače – dojde k vymazání informace z kanálů vybraného modulu.

Stiskněte tlačítko PROG 1x – návrat do normálního režimu.

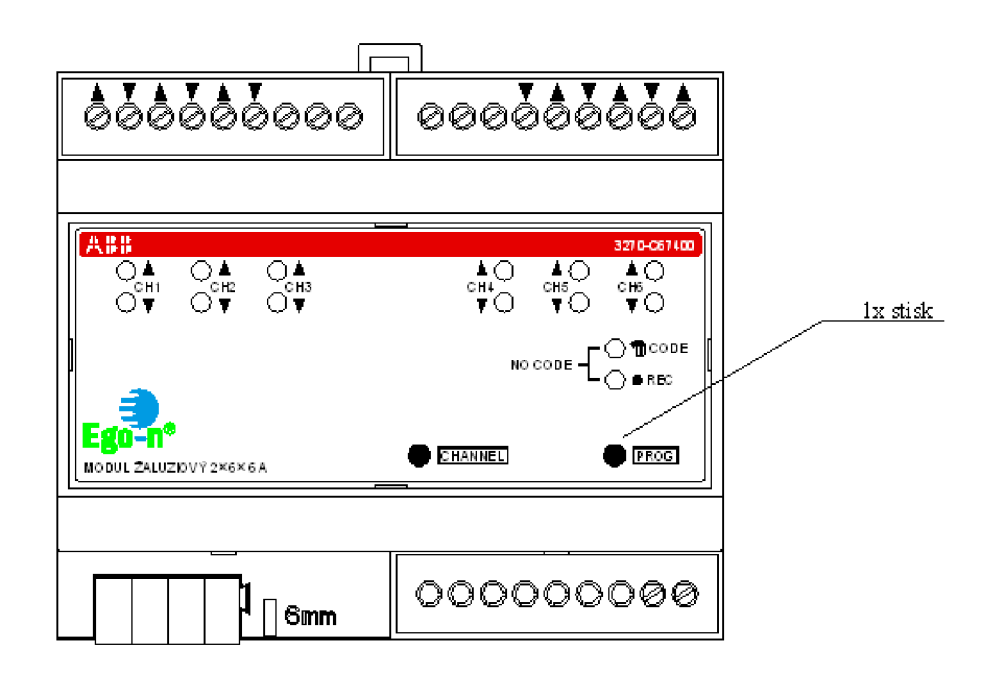

*Obr. 5-25 Žaluziový modul - návrat do normálního režimu [2]* 

#### **Shrnutí:**

V této úloze jsme si ukázali praktické zapojení inteligentní elektroinstalace Ego-n. Pomocí tlačítek na jednotlivých modulech jsme elektroinstalaci naprogramovali a mohli jsme vyzkoušet jednotlivé funkce tlačítkových snímačů.

### **6 ZÁVĚR**

Všechny body bakalářské práce byly splněny. Úvodní část se věnuje přehledu a rozdělení inteligentních systémů pro domovní řízení. Systémy jsou stručně charakterizovány. Pozornost je věnována především systému Ego-n, kterému se věnuje celá kapitola. Zde je podrobněji vysvětlen kde se systém používá a jak funguje. Ego-n lze programovat dvěma způsoby, jednak pomocí tlačítek umístěných na jednotlivých modulech, nebo pomocí počítače. Pomocí počítače se softwarem Ego-n Asistent, kde systém umožňuje vykonávat více funkcí a je pohodlnější pro uživatele.

Hlavní částí bakalářské práce je výroba a zprovoznění "Oživení" laboratorního panelu inteligentní elektroinstalace Ego-n. Laboratorní panel demonstruje jednoduchou elektroinstalaci, kde je možnost spínání osvětlení, ovládání žaluzií, ovládání topení a chlazení a jiné funkce. Panel je již zhotoven a se používá v laboratorní výuce předmětu Projektování silových a datových rozvodů na VUT v Brně. Na tento vyrobený panel po odzkoušení ve výuce byl návrh na výrobu krytu zadní strany panelu, kde není zatím žádné krytí a může dojit k dotyku se živými částmi. Výroba krytu laboratorního panelu je v současné době v jednání. V bakalářské práci je uveden rozpočet materiálu a komponentů Ego-n, kde celkové náklady na výrobu panelu jsou 55 445 Kč. Dále na tento laboratorní panel Ego-n jsou napsány laboratorní úlohy jak pro úroveň BASIC, tak pro úroveň PLUS. Tyto návody byly již také odzkoušeny ve výuce. Po této zkušenosti došlo k úpravám laboratorních návodů do současné podoby.

Jako další pokračování na dané téma, by mohlo dojít např. k úpravě či rozšíření laboratorního panelu inteligentní elektroinstalace Ego-n. Kde je možnost vyměnit tlačítkové snímače např. za tlačítkové snímače s LCD, detektory pohybu, termostaty... Velká výhoda je, že část zapojená na sběrnici může zůstat a vymění se pouze snímač. Poté pokud programujeme přes komunikační modul a počítač, stačí pouze stisknout tlačítko "načti" a daný snímač se najde a zařadí do systému. Dále by zde byla možnost přidat bezdrátové tlačítko. Provedlo by se to vyměněním jednoho tlačítkového snímače, za tlačítkový snímač s RE přijímačem. Se kterým by navázal spojení bezdrátový tlačítkový snímač. Výhoda snímačů je, že pokud mu naprogramujeme nějakou funkci, uloží si ji do paměti. V případě poruchy snímače vyjmeme paměťovou kartu a vložíme ji do nového snímače, který již nemusíme programovat. Jako dalším rozšířením laboratorního panelu, by se mohly přidat další moduly, např. modul spínací pro termohlavice, modul logických funkcí...

Během výroby a "Oživení" laboratorního panelu inteligentní elektroinstalace Ego-n, nenastali žádné komplikace. U každého přístroje byl vhodný návod jak zapojit a správně používat přístroj. Spojení počítače s komunikačním modulem taktéž probíhalo bez potíží. Byla navržena pouze jednoduchá elektroinstalace, takže nebyla možnost vyzkoušet všechny komponenty. Nevýhoda systému Ego-n je jeho programovací software Ego-n Asistent, kde lze programovat pouze navolené (nastavené) funkce a nelze zadávat svoje vlastní. Program se snaží být co nejjednodušší, což není vždy výhodné. Bylo by dobré vytvořit dvě verze programu, pro začátečníky a pro profesionály.

## **POUŽITÁ LITERATURA**

- [1] ABB s.r.o.,Elektro-Praga - *Návrhový a instalační manuál Inteligentní elektroinstalace Ego-n,* 3. vydání, 58 stran
- [2] *Ego-n Informační CD : Inteligentní elektroinstalace.* Jablonec nad Nisou : ABB s.r.o, 25.3.2009 [cit. 17.5.2011].
- [3] *[Google.com](http://Google.com)* [online]. 2011, [cit. 18.5.2001]. Google/obrázky.com. dostupné z: <[www.google.com>](http://www.google.com)
- [4] *Katalog inteligentní elektroinstalace Ego-n.* 1. vyd. Jablonec nad Nisou : ABB s.r.o., 2009. 12 s. Dostupný z: < *Ego-n - Informační CD >.*
- [5] Nývlt,0. *Přehled protokolu a systémů pro řízení inteligentních budov,* [online]. Automatizace , ročník 53, číslo 3-4, strana 121, dostupné z: <[http://www.automatizace.cz/article.php?a=2782>](http://www.automatizace.cz/article.php?a=2782)
- [6] PÁVEK,J. *Elektronické centrum moderní domácnosti.* [online]. Stavitel, téma čísla 2, strana 19, dostupné z: [<http://www.dikstavby.cz/documents/elektronicke-centrum-moderni](http://www.dikstavby.cz/documents/elektronicke-centrum-moderni-domacnosti.pdf)[domacnosti.pdf>](http://www.dikstavby.cz/documents/elektronicke-centrum-moderni-domacnosti.pdf)
- [7] VÁVRA, M. *Klasická versus inteligentní elektroinstalace,* [online]. Výhody a nevýhody klasické a inteligentní elektroinstalace, dostupné z: <[http://coptel.coptkm.cz/index.php?action=2&doc=3331&docGroup=179&cmd=0&instan](http://coptel.coptkm.cz/index.php?action=2&doc=3331&docGroup=179&cmd=0&instan?ce=l)   $ce=1>$
- [8] ZABKA,M . Inteligentní elektroinstalace Ego-n. *Elektro.* 2007, roč. 7, č. 5, s. 46-47. Dostupný z: <[www.odbornecasopisy.cz>](http://www.odbornecasopisy.cz).
- [9] Základní prvky systému Ego-n. [on-line], [cit. 16.5.2011]. dostupné z: <[http://wwwll7.abb.com/catalog.asp?thema=8767&category=3225>](http://wwwll7.abb.com/catalog.asp?thema=8767&category=3225)

## **SEZNAM PŘÍLOH:**

#### **Příloha A - Obsah přiloženého CD**

K bakalářské práci je přiloženo CD s následující strukturou adresářů:

- bp\_Hubalek.pdf: Bakalářská práce ve formátu \*.pdf
- složka panel : Uroven Basic.dwg: Přehledové schéma panelu ve formátu \*.dwg  $\overline{a}$ 
	- Uroven Plus.dwg: Přehledové schéma panelu ve formátu \*.dwg
	- návod BASIC.pdf: laboratorní návod ve formátu \*.pdf
	- návod PLUS.pdf: laboratorní návod ve formátu \*.pdf

**Příloha B - Laboratorní panel Ego-n, výkresová část**